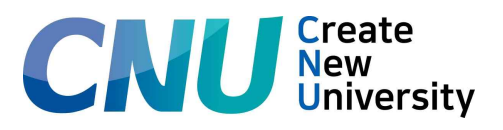

## **2024학년도 전기 국가정책대학원 석사과정 신입생 오리엔테이션**

**국가정책대학원 홈페이지 <https://gnpp.cnu.ac.kr/> 국가정책대학원 메일 [gnppcnu@cnu.ac.kr](mailto:gnppcnu@cnu.ac.kr)**

 □ 일시 : 2024. 2. 23.(금요일) 19:00 □ 장소 : 충남대학교 생활과학대학 218호

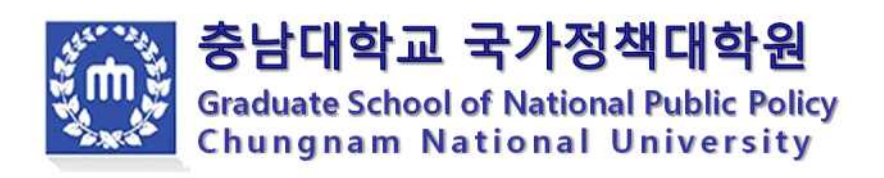

# **- 목 차 -**

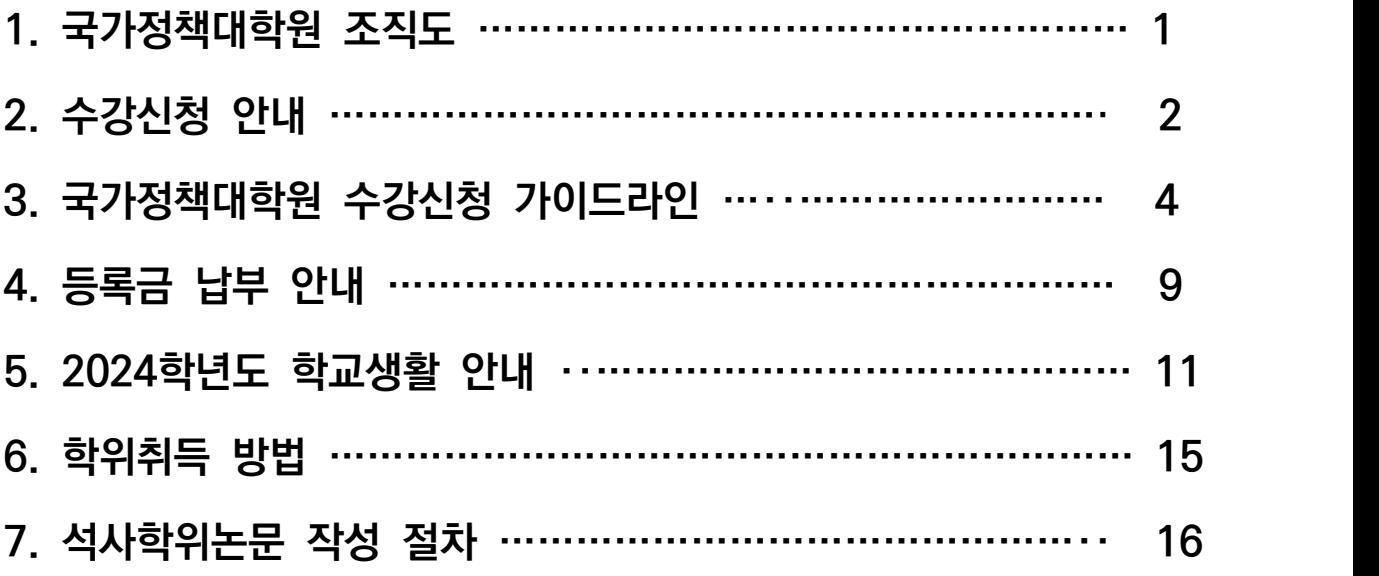

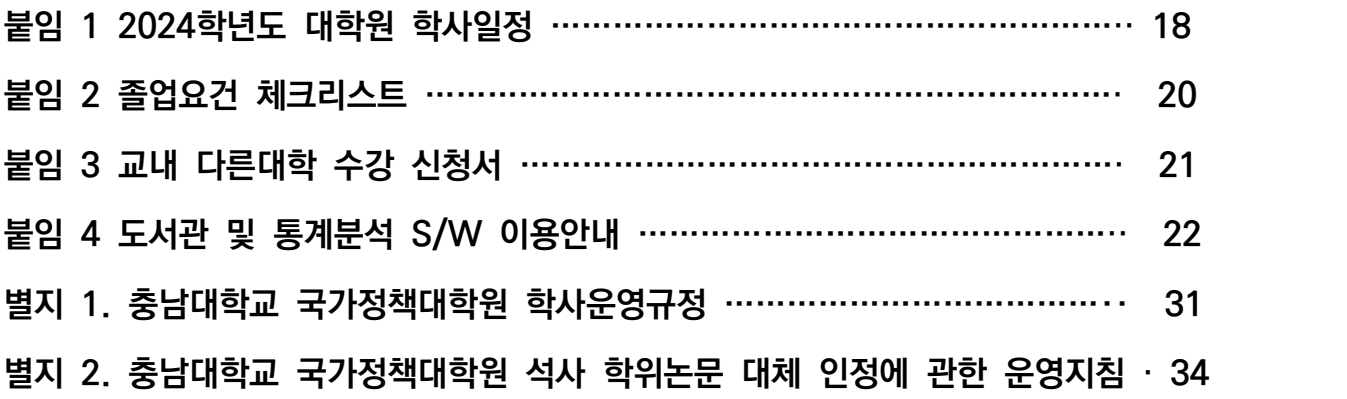

**국가정책대학원 조직도**

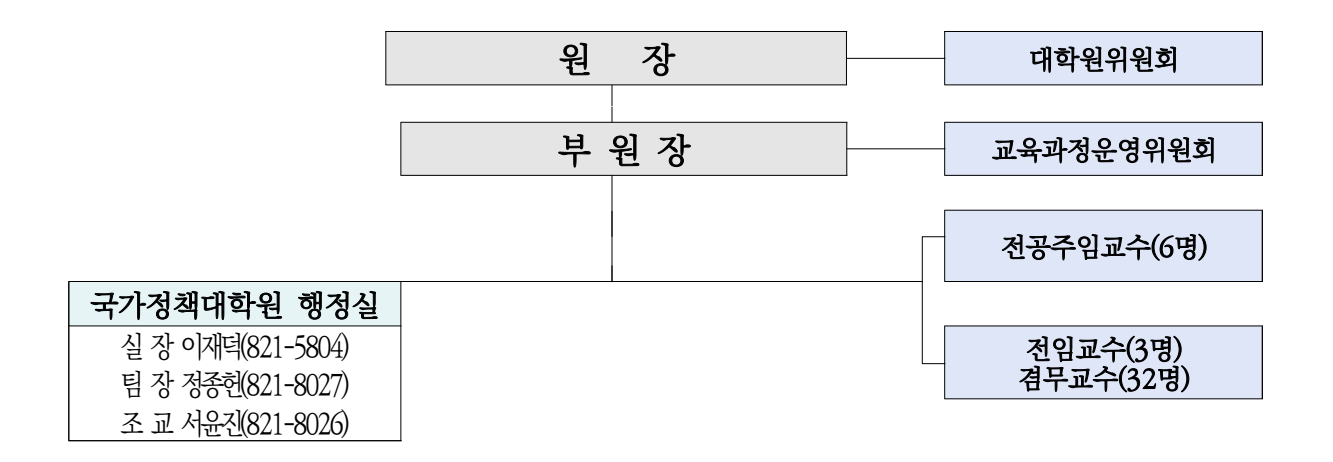

○ 원 장 : 박 수 경 교수

○ 부 원 장 : 배 관 표 교수

○ 전공주임

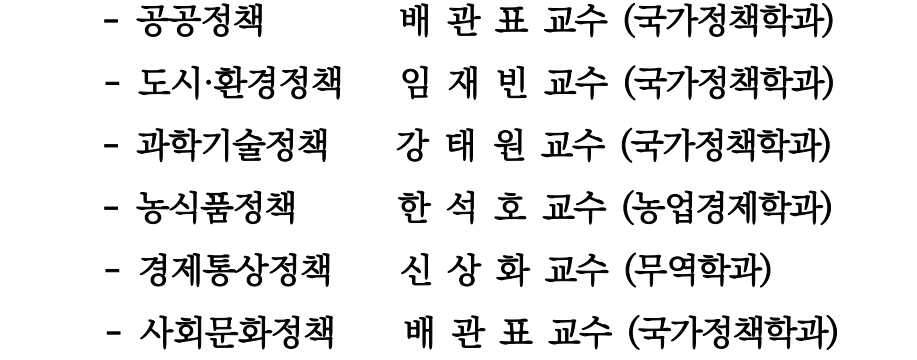

○ 행 정 실

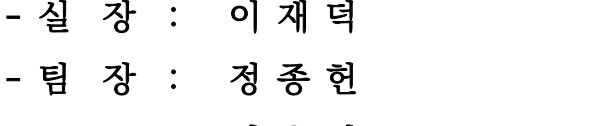

- 조 교 : 서 윤 진

## **수강신청 안내**

1. 일 **정**<br>-<br>- 가. 대상 : 신입생 및 재학생

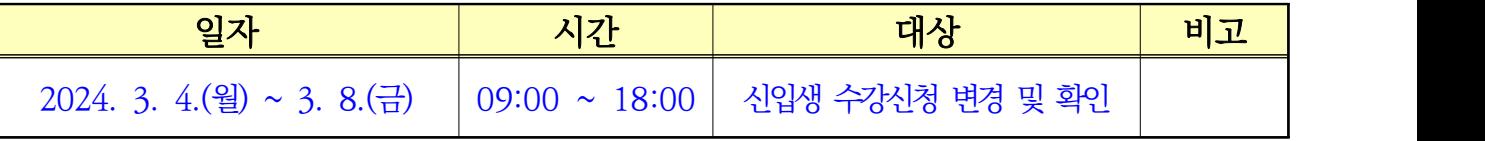

※ 재입학자는 재입학년을 학과 또는 통합정보시스템을 통해 확인 ※ 휴학생(복학예정자)은 복학기간동안(2024년 2월 29일까지) 복학을 하지 않으면 수강신청이 무효처리됨. 통합정보시스템 및 종합민원서비스센터에 " 복학원" 제출

2. 장 소: 인터넷이 연결된 컴퓨터(웹으로만 신청)

## 3. 절 차

◎ 강의계획서, 국가정책대학원 홈페이지, 수강편람 및 시간표 숙지 ⇒ 필요시 지도교수(신입생은 조교) 및 학과 사무실에서 수강 지도를 받음 ⇒ 인터넷을 통하여 직접 입력

## 4. 접속요령

- ◎ [http://sugang.cnu.ac.kr/](http://cnuis.cnu.ac.kr/)(수강 사이트)
	- 정상적인 방법 이외의 방법으로 수강신청을 시도할 때에는 접속이 불가함
	- 수강신청 시 본인의 학번(신입생은 수험번호)으로 로그인하여 수강신청 하여야 가능(비밀번호: 주민번호 앞 6자리+!@#)
	- 3월 4일 이후 수강신청 시 부여받은 본인의 학번(3월 4일부터 확인 가능)으로 로그인 해 야만 수강신청 가능(비밀번호: 주민번호 앞 6자리+!@#)

## 5. 유의사항

 가. 수강신청을 한 이후에 등록금을 납부하지 않은 경우에는 수강신청이 자동 무효처리되며 입학 취소됨

- 나. 국가정책대학원 수강신청 가이드라인을 참고하여 수강신청
- 다. 수강신청 시 'Back', 'Forward' 버튼은 사용해서는 안 됨
- (이전 접속시 컴퓨터에 저장된 내용이 조회되므로 오류가 날 수 있음)
- 라. 수강신청 완료 후 즉시 로그아웃하기 바람
	- ※ 비밀번호가 노출되면 수강신청 내용을 보호받을 수 없으므로 철저히 관리
		- 비밀번호 변경 : 충남대학교 통합정보시스템(http://portal.cnu.ac.kr/) → 비밀번호 초기화(화면 오른쪽 아래)

최근 다른 원생의 학번과 비밀번호를 알아내어 해당 원생의 수강신청을 방해한 사건이 발생하여 사법당국의 조사(수사)를 받은 사례가 있으니, 반드시 비밀번호 관리에 철저한 주의를 기하여 주시기 바랍니다.

바. 강의계획서는 충남대학교 통합정보시스템→수강편람에서 열람할 수 있음

## **수강신청 가이드라인**

## 1. 수강 및 학위취득자격시험 안내

- 가. 학기 당 수강은 석사학위과정 10학점 이내
	- (국가정책대학원 학사운영규정 제12조, 대학원 학사운영규정 제21조 참조)
- 나. 졸업 소요학점 :
	- 1) 논문학위 : 24학점 [본인 전공 + 타전공 + 타대학원 수강]
	- 2) 무논문학위 : 30학점 [본인 전공 + 타전공 + 타대학원 수강]
	- ※ 논문학위는 4학기 등록, 무논문학위는 5학기를 필수 등록해야 함
- 다. 졸업 소요학점의 1/2(12학점) 이상 본인의 전공과목을 반드시 수강해야 함

#### 라. 학위취득자격시험

- 1) 전공공통과목 2과목(정책과정론, 연구방법론) + 전공별로 제시된 4개 과목 중에 1과목 선택 = 총 3과목
- 2) 시험시기(예정) : 3월, 9월 셋째 주 ~ 마지막 주 사이
- 3) 합격기준 : 각 과목별 70점이상 합격, 불합격한 과목은 재응시
- 4) 신청자격 : 전공시험의 응시자격은 2개 학기 이상을 이수한 자로서, 18학점 이상을 취득하고 그 성적의 평점평균이 3.0 이상인 자 신청 가능
- ※ 2020년 이전 입학생은 시험과목 선택시 종전의 지침을 따르거나 변경된 지 침으로 시험에 응할 수 있음

#### 2. 전공과목의 개설

 : 전공 공통과목은 매년(정책과정론, 연구방법론은 매 학기), 학위취득자격시험 대상 과목 은 매 학기 1개 이상은 개설됨.

#### 3. 교내 타대학원 개설강좌 수강

- : 본인의 이론적·실천적 관심에 따라 여러 전공, 타 대학원에 개설되는 과목의 수강을 권장함
- 가. 국가정책대학원 내 다른 전공의 전공과목을 신청하여 수강 시, 소속 전공과정의 학점으로 인정 가능(석사 9학점까지. 학사운영규정 제12조 ~ 제14조 참고)
- 나. 충남대학교 내 타 대학원에 개설된 과목은 충남대학교 통합시스템 포털(웹통합시스템) 학사행정> 일반교육과정> 교육과정조회(대학원)을 통해 확인 가능 단, 반드시 국가정책대학원 행정실에 타대학원 개설과목 수강을 문의 후 수강신청 할 것
- 다. 재학 중 타 대학원 수업을 신청하고자 하는 경우(12학점 이내), 반드시 학과 조교와 상의 후 정해진 기간 내에 전공주임교수의 지도를 받아 대학원장의 승인을 거쳐야 함(학사운영규정 제14조 참고)

※ 다른 대학 수학신청은 한 학기 본 대학원 이수 후에 신청 가능함

 라. 이수학점 인정 한도 : 타전공 이수학점과 타대학원 이수학점 각각 인정된 경우 수료학점의 1/2 (12학점)까지 인정함

## 4. 무논문 학위 과정 신청 관련

- 가. 신청자격 : 3학기 이상 수료하고 4학기를 1/2 이상 수강한 자, 총 평점 3.3 이상 (재 학생은 4학기를 마친 후, 수료자의 경우 수료후 등록 신청 가능)
- 나. 신청시기 : 신규 학기 시작 전 (대학원 홈페이지 공지사항에 안내)

### 5. 석사 학위논문 대체 인정 신청 관련

- 가. 학위논문 대체 : 학위논문 제출 대신 그에 상응하는 실적(학술지 논문)으로 대체하고 자 하는 학생의 경우 신청할 수 있는 제도
- 가. 신청자격 :
	- 1. 수료자 또는 수료예정자
	- 2. 이수한 교과목의 성적 평점평균이 3.0 이상인 자
	- 3. 학위청구논문제출자격시험 합격자
	- 4. 연구윤리교과목 이수자
	- 5. 석사 학위논문 대체 인정 기준

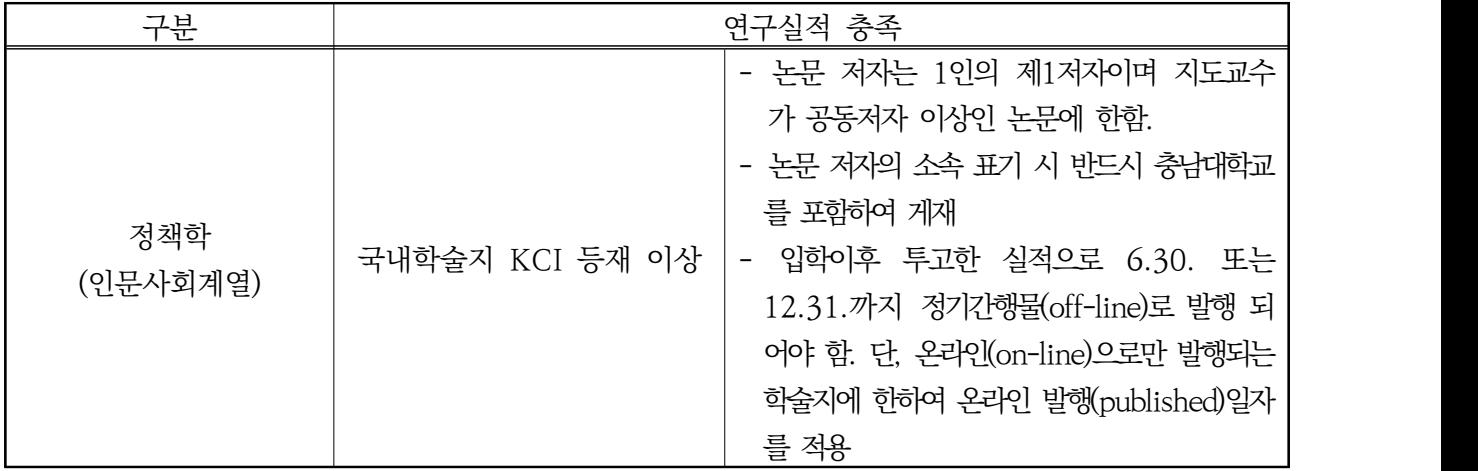

### 6. 연구윤리

- 가. 졸업을 위해서는 필수적으로 등록해야 함
- 나. 학점은 0점, P(pass), F(non pass)로 결정
- 다. 수강 방법 : 수강신청 및 확인변경 기간에 통합정보시스템에서 "연구윤리" 수강신청 → 국가과학기술인력개발원 회원가입[\(www.kird.re.kr](http://www.kird.re.kr))후 수강신청(매월 1일~20일) [과목명 : 대학원생을 위한 연구윤리 (인문사회계)]

→ 수강 신청 당월(3월 ~ 6월에 이러닝 교육 → 교육 후 수료증은 종강일까지 소속 학과로 제출

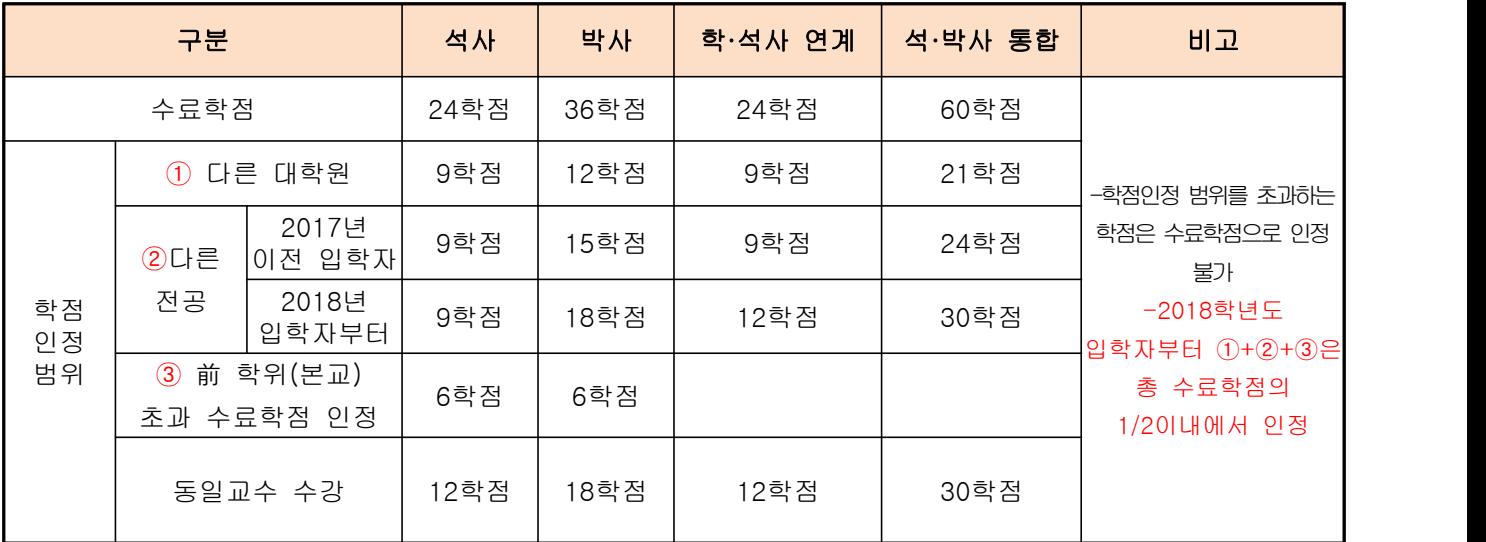

## 7. 타전공 및 타대학 학점인정 유의사항(학점인정)

◎ 교내 다른 대학원: 특수, 전문대학원

- 일반대학원 석사과정 → 교내 다른 대학원 모두 수강 가능 (단, 특수대학원은 2018학년도 이후 입학자부터 수강 가능)
- 일반대학원 박사과정은 전문대학원 박사과정 과목에 한해 수강 가능

- 일반대학원 박사과정은 특수대학원 수업 수강 불가

◎ 타대학 학점교류: 아수구분이 전공과목이 아닌 경우 와 평기방법이 S/U, P/F 일 경우 학점인정 불가

※ 충남대학교 대학원 학사운영규정 제26조(다른 대학원 이수학점의 인정)에 의거, 국내외 다른 대 학원의 동일 학위과정에서 취득한 학점과, 박사학위과정 학생이 본교 입학 전에 다른 대학 원의 석사학위 과정에서 수료학점을 초과하여 취득한 학점 중 6학점 범위 이내의 학점은 본교 재학 중인 학위과정 수료에 필요한 학점으로 인정가능

## 8. 석사 학위청구논문자격시험(졸업을 위한 전공시험) 과목 목록

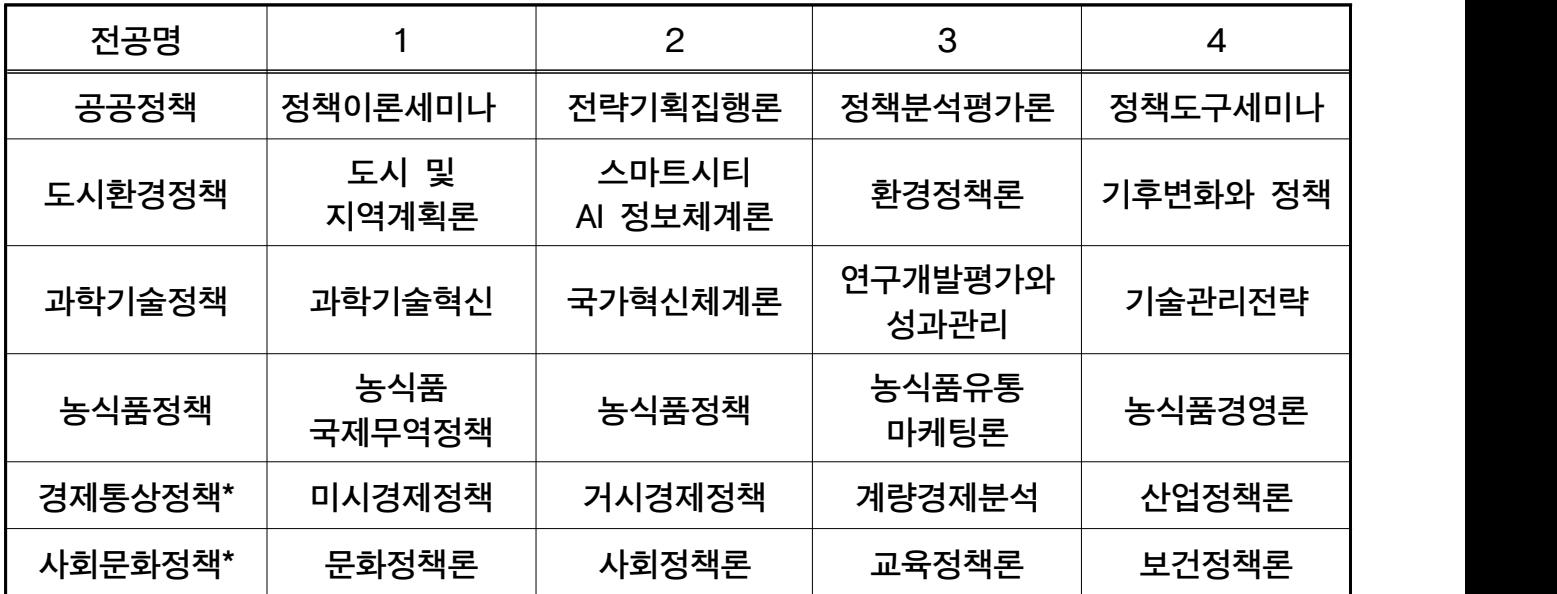

\*경제통상, 사회문화정책 전공은 석사 한정

## 2024년 1학기 국가정책대학원 석사 시간표

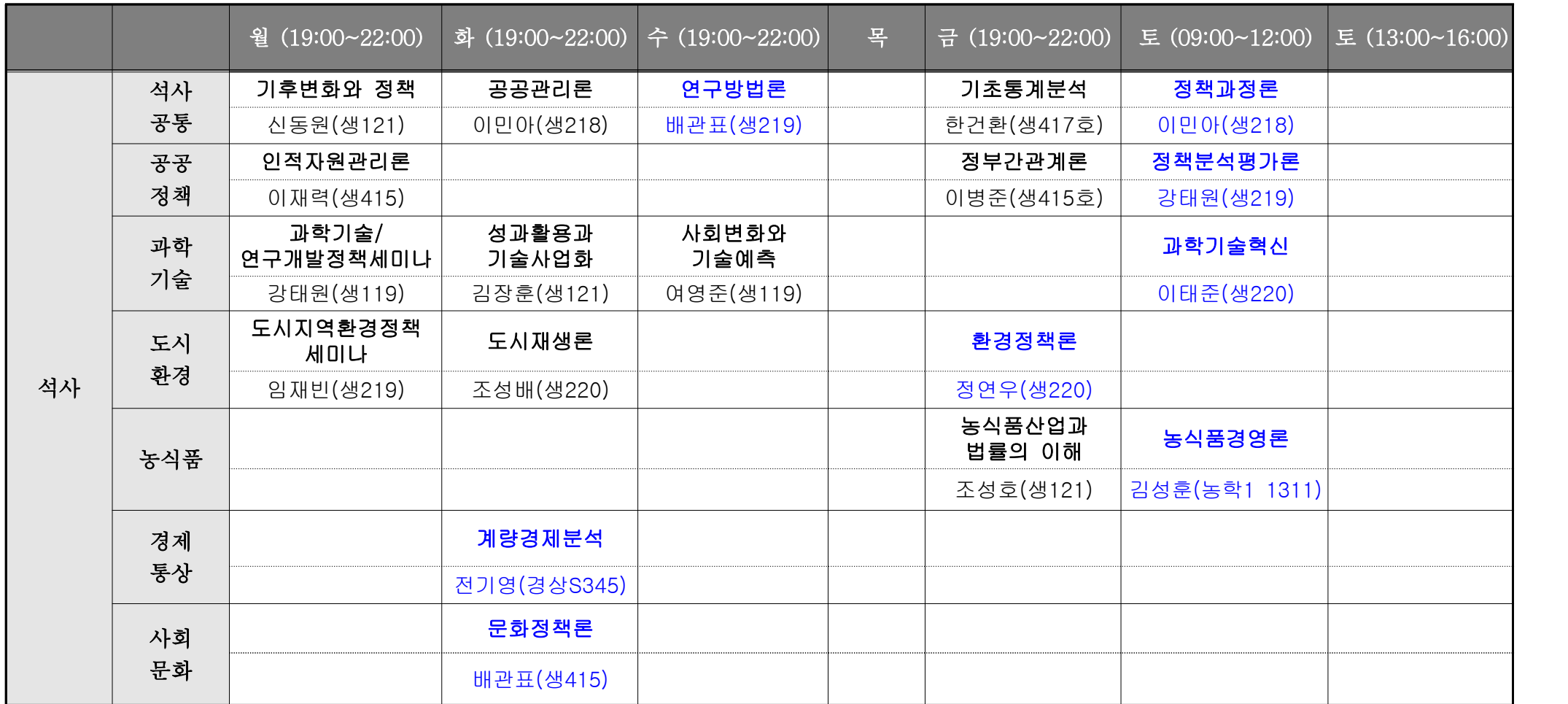

### 파란색 : 학위청구논문 자격시험 과목

음영 : 비대면(혼합대면)수업

## **등록금 납부 안내**

## 1. 납부기간

○ 대학원 신입생 : 2024. 2. 15.(목) ~ 2. 16.(금)

2. 납부시간 : 09:00 ~ 16:00

## 3. 납부방법

- 은행 창구 납부 : 하나은행, 우리은행 전국 지점
	- ※ 납입금액이 0원(전액 감면 장학생)이라도 등록금 납부 지정 은행 창구에 등록금 고 지서 반드시 제출(입학 의사 표시)
- 전자금융서비스(인터넷뱅킹, 폰뱅킹) 이용 납부 : 하나은행, 우리은행
- 우리은행, 하나은행 전자금융서비스에 가입한 경우에만 이용 가능
- 전자금융서비스 이용시간 : 09:00 ~ 16:00

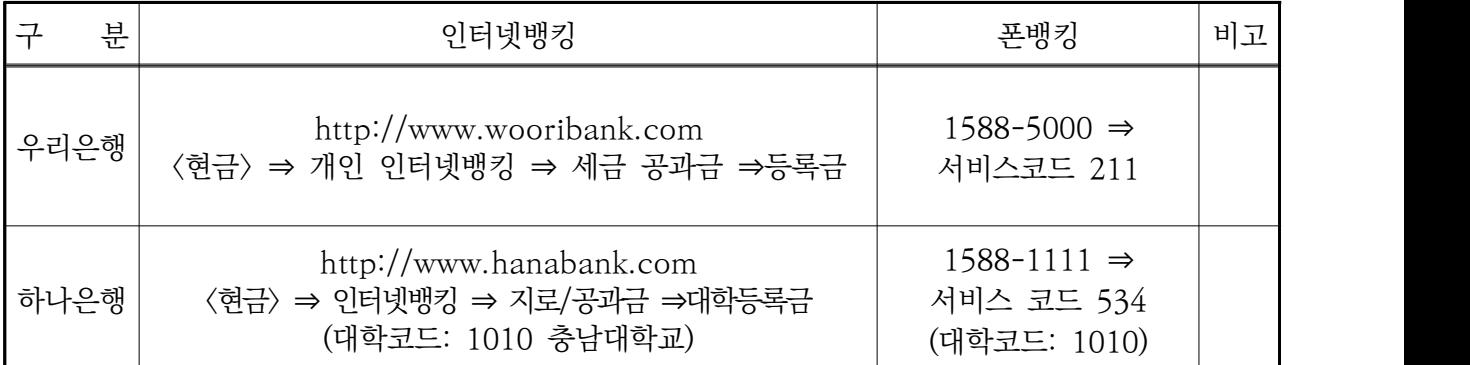

- 가상계좌 이용 납부: 하나은행, 우리은행
	- 전국 모든 은행의 창구, 인터넷뱅킹, 폰뱅킹, CD/ATM 등을 이용하여 등록금 고지서에 명시된 학생 개인별 가상계좌로 입금
	- 가상계좌 개설 은행: 우리은행, 하나은행
	- 입금시간 : 09:00 ~ 16:00
	- 등록금을 입금하는 사람이 학생 본인이 아니어도 입금 가능
	- 타 은행 이용 시 송금 수수료는 납부자 부담
	- 가상계좌번호는 학생별로 각기 다른 계좌번호가 부여되므로 잘못된 계좌번호로 등록금을 입금하면 다른 학생의 등록이 완료된 것으로 처리되니, 반드시 학생 본인의 등록금 고지서에 명시된 가상계좌번호로 입금
	- 가상계좌는 등록금 입금 이외의 다른 용도로는 사용할 수 없으며, 해당 등록금

납부기간에만 사용 가능

 - 입금금액이 등록금 고지서의 납입금액과 일치하지 않을 경우 정상적인 등록 처 리가 되지 않으니, 입금 후 반드시 등록금 납부 여부 확인

## 4. 등록금 고지서 출력

○ 대학원 신입생(전문·특수 포함) : 2024. 2. 8. (목) 10:00부터 ※ 학교홈페이지 → 대학생활 → 학생민원서비스 → [신입생 등록금 고지서](http://cnuis.cnu.ac.kr/SchUrgNotiQ.jsp)

### 5. 등록금 분할납부

- 신청대상 : 부득이한 경제적 사유로 정상 납부기간에 등록금 전액을 납부할 수 없는 자
- 신청기간 : 대학원 신입생 2024. 2. 6. 화 9:00 ~ 2. 7. (수) 18:00까지
- 신청방법 : 학교홈페이지 → 대학생활 → 학생민원서비스 → [신입생 등록금 분납 신청](http://cnuis.cnu.ac.kr/EntLoginPpaid.jsp)
- 납부기간 및 고지서 출력

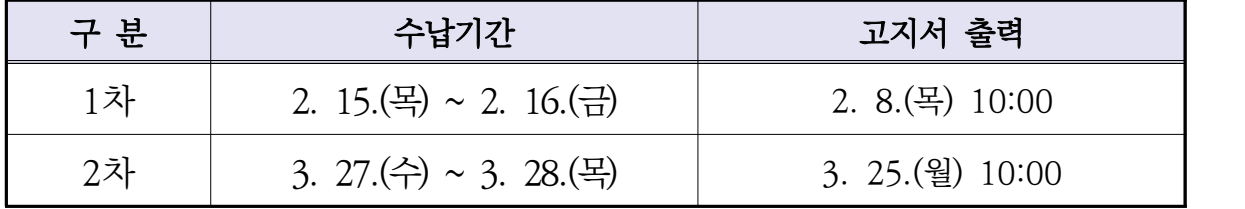

#### ○ 분할납부 금액

- 1차 : 입학금 및 수업료 1차분(2024학년도 수업료 기준금액)
- 2차 : 소속대학(원)별 해당 수업료 잔액(2024학년도 수업료 기준금액)
- 주의사항
	- 분할납부 등록금 납부기간에 미납 시 분할납부는 취소되며 추후 별도 공지 되는 추가납부 기간에 전액 납부해야 함.

## **2024학년도 학교생활 안내**

## **1 학생증(스마트카드) 발급신청서** 가. 신청기간 : 2024. 3. 4.(금)부터 학번 확인 후 신청 나. 신청장소 : 하나은행 (충남대학교 인문대학 옆 제1후생관에 위치) 다. 준 비 물 : 반명함사진 1매, 신분증(주민등록증, 운전면허증, 여권 등) 사본 1매 라. 발급신청방법

Ⅰ신입생 [신규발급]

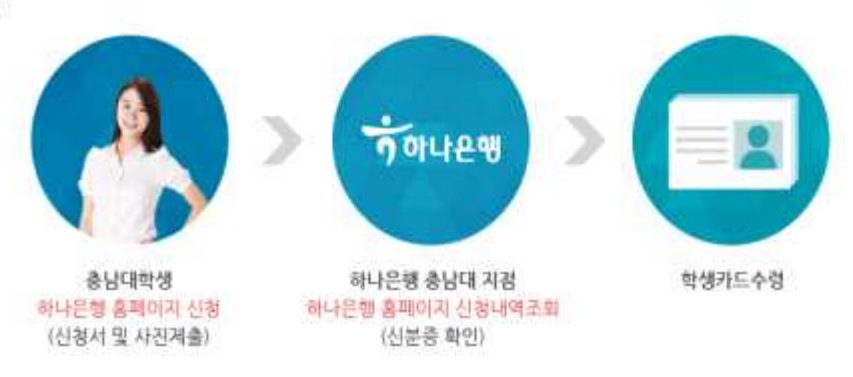

신입생 일괄발급 : 매 학기초(3월, 9월)

 ▶ 하나은행 홈페이지 (www.hanabank.com) → 개인뱅킹 → 부가서비스 → 학생증 카드에서 신청 후 발급신청서(신분증사본 첨부)를 하나은행 충남대지점에 제출하면 카드발급 및 교부(신분증 지참)

**2 예비군 신고서(예비역 해당자에 한 함) ※ 인터넷 또는 전화 신고**

※ 신고 불이행으로 인한 훈련시간 증가 등 불이익은 본인이 감수해야 함

 가. 인터넷 신고 : 충남대학교 홈페이지 → 통합정보시스템 → 휴복학 및 미래설계상담 → 예비군신고

나. 전화 신고 : 예비군연대 (☎ 821-6121, 6220)

- 전화 신고시 군번, 입대일, 전역일 확인필

- **3 휴학 및 복학 안내**
	- 1. 관련규정 학칙 제 35조, 제36조, 제40조

- 학사운영규정 제52조, 제53조

※ 휴·복학 신청은 충남대학교 통합정보시스템을 이용하여 본인이 신청함

가. 납입금을 내지 않고 휴학할 수 있는 기간 : 학사일정의 휴·복학기간

- 나. 납입금을 낸 원생이 휴학할 수 있는 기간 : 매학기 수업일수 2/3선까지
- 다. 복학시기
	- 일반휴학자 : 휴학기간 종료이전의 정해진 복학기간
	- (예: 2023년 3월1일자로 1년간 일반휴학한 경우 2024년 2월에 반드시 복학신청)
	- 입영휴학자 : 전역일로부터 1년 이내의 정해진 복학기간
- 《단, 귀향(퇴소) 조치된 원생은 즉시 입영휴학을 일반휴학으로 변경하여야 함》
- 라. 복학시 납입금 유효 휴학원 제출기한
	- 일반휴학자 : 수업일수 1/2선 까지
	- 입영휴학자 : 기말시험 전일까지 (단, 입영일자는 기말시험 이전이어야 함)
	- ☞ 입영일자가 기말시험 전일까지만 휴학처리가 가능(납입금이 복학하는 학기로 이월)하고 기 말시험 이후에 입영하는 원생은 반드시 조기시험 또는 기말시험을 보고 입영휴학을 해야 함
- 마. 휴학연장
	- 2개 학기를 초과하여 계속해서 휴학하고자 하는 원생은 휴학기간 종료 이전에 휴 학연장처리를 하며, 그렇지 않을 경우 미복학제적 됨
	- 휴학연장은 2회까지 인터넷에서 가능하며, 휴학연장횟수가 2회를 초과할 경우 종합민원서비스센터(T.042-821-5029, 5034)에서 확인 후 신청 함.
- 바. 휴학가능 기간(학칙 제35조)
	- 대학원 : 재학 중 통산하여 4개 학기 가능
	- ※ 휴학기간에 산입되지 않는 사항
		- 국비장학생 또는 자매대학 교환학생으로 선발되어 외국에서 유학하는 기간
		- 입영휴학기간
		- 대학원의 경우 국가업무 수행을 위한 국내외 전보기간

 ※ 공무휴학 신청시, 발령공문 및 재직증명서 학과사무실에 제출하여야 함 ※ 질병휴학은 휴학기간에 산입됨.

#### 2. 휴·복학 신청시 유의사항

- 가. 전문연구 및 산업기능요원으로 입영할 원생은 반드시 정해진 휴학기간 내에 일반휴학을 한 후 차후에 입영휴학으로 대체
- 나. 도서관 대출도서를 휴학신청 전 반납하지 않으면 휴학처리 불가
- 다. 일반휴학 후 군입영하는 자는 입영일자가 확정되면 반드시 웹통합정보시스템에서 입영휴학을 신청한 후 학생정보→휴·복학 현황에서 승인여부를 확인

(웹통합정보시스템 휴학신청 → 종합민원서비스센터 입영사실 조회 후 승인 → 본인 확인)

라. 휴학종료일 전에 복학 또는 휴학연장 등의 조치를 취하지 않으면 제적처리 됨

 마. 장학금 수혜대상자가 휴학을 원할 경우에는 반드시 등록을 필한후 휴학하여야 복학시 장학금 수혜 및 납입금이 유효

## **4 장학 안내**

#### 1. 장학인원 배정 및 선발기준

#### 가. 성적우수 장학금(성적우수 장학금은 신청을 받지 않고 성적순으로 학과에서 선정)

- ◎ 수업료 감면
- ◎ 장학생 배정인원 산출은 영탑A, B장학생을 포함하여 등록예정인원의 30%를 합 격자 수에 비례하여 산정
- ◎ 성적우수 장학 대상자 선발기준
	- 전공별 총 6학점 이상 이수한 자 중 성적 평균평점이 높은 자를 우선 선발하되, 경합하는 경우 아래의 순서로 사정
		- 1순위 : 신청 및 취득학점이 높은 자
		- 2순위 : 장학금 수혜횟수가 적은 자
		- 3순위 : 연장자

#### 나. 특별 장학금

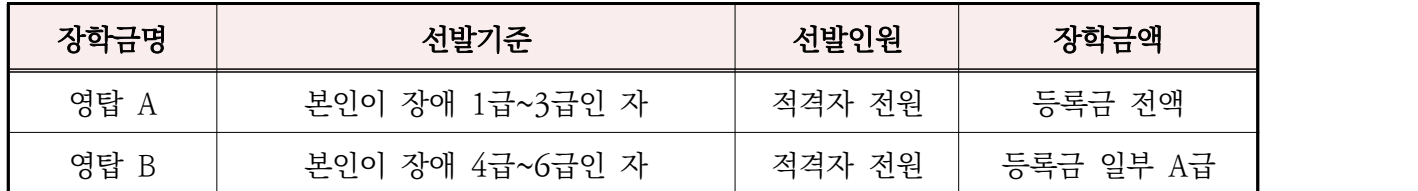

◎ 특별장학금 신청기한 : 매 학기 별도 공지

- ◎ 신청방법 : 학과사무실로 직접 제출 또는 우편 송부
- ◎ 구비서류 : 장학금 신청서 1부, 장애인 증명서 1부
- ※ 유의사항

- 장애인 증명서의 경우 최근 1개월 이내에 발급한 것으로 제출 요망

- 우편으로 송부시 공지 기간 까지 도착해야 함

#### 2. 장학금 지급방법

◎ 등록금 고지서에 장학금액 만큼 감면하여 고지

◎ 전액 장학생이 되어 고지금액이 0원 이더라도 반드시 은행등록을 해야 함(입학의사 표시)

## **5 기타 학교 안내**

## ※ 주차정기권 등록 : 학교 홈페이지 > 대학생활> 학생생활서비스> 주차안내(821-5113) ※ 증명서 발급 - 종합민원센터 : 중앙도서관 1층 (제 증명)

 ▷ 증명서 종류 : 성적증명서, 졸업(예정)증명서, 수료증명서, 재학증명서, 재적증명서, 학적부사본, 제적증명서, 교육비납입증명서 등 → 인터넷 증명발급 가능 ▷ 문의 : 종합민원센터 821-5029, 5034

#### ※ 도서관

- ▷ 대출문의 : 821-6021 ~ 3
- ▷ 상호대차/원복사서비스 문의 : 전자정보실 821-7205

## ※ 추후 대학원 전달사항 → 국가정책대학원 홈페이지(https://gnpp.cnu.ac.kr/) 통해 안내

## ※ 식당이용안내 : 생활과학대 1층 (점심 11:30 ~ 14:00까지 운영), 제1후생관 학생식당 (인문대학 옆), 제2후생관 학생식당

## **학위취득방법**

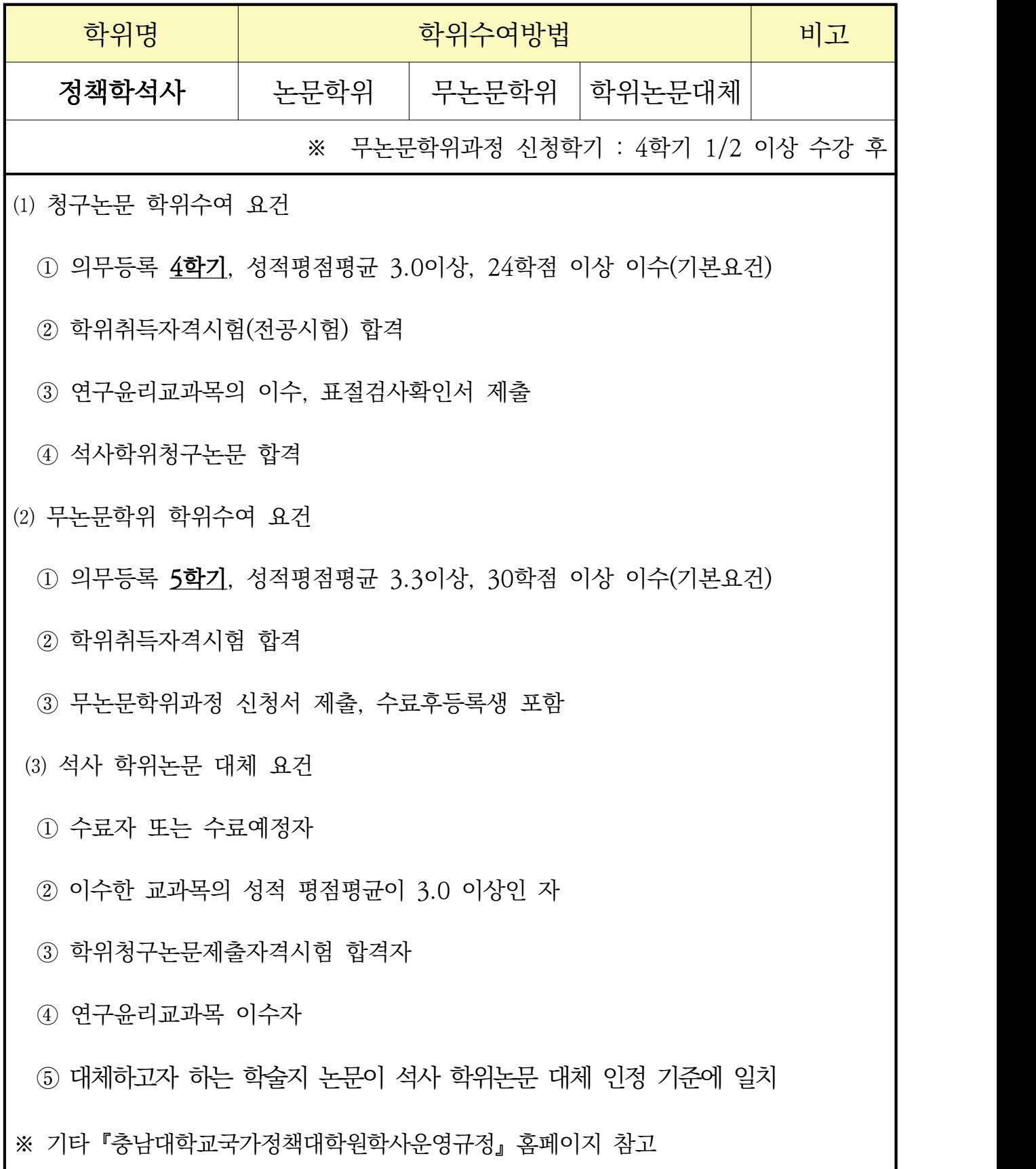

## **석사학위논문 작성 절차**

2024.02.22. 국가정책대학원

※ 이 절차는 석사학위논문 작성에만 해당하며, 박사학위논문 작성은 일반대학원의 절차를 따르 며 무논문학위과정은 별도의 절차를 따릅니다. 아래의 석사학위논문 작성 절차는 학과 추천사항 으로 상황에 따라 변동될 수 있으므로 공지사항을 확인하기 바랍니다.

#### 1. 주요 절차

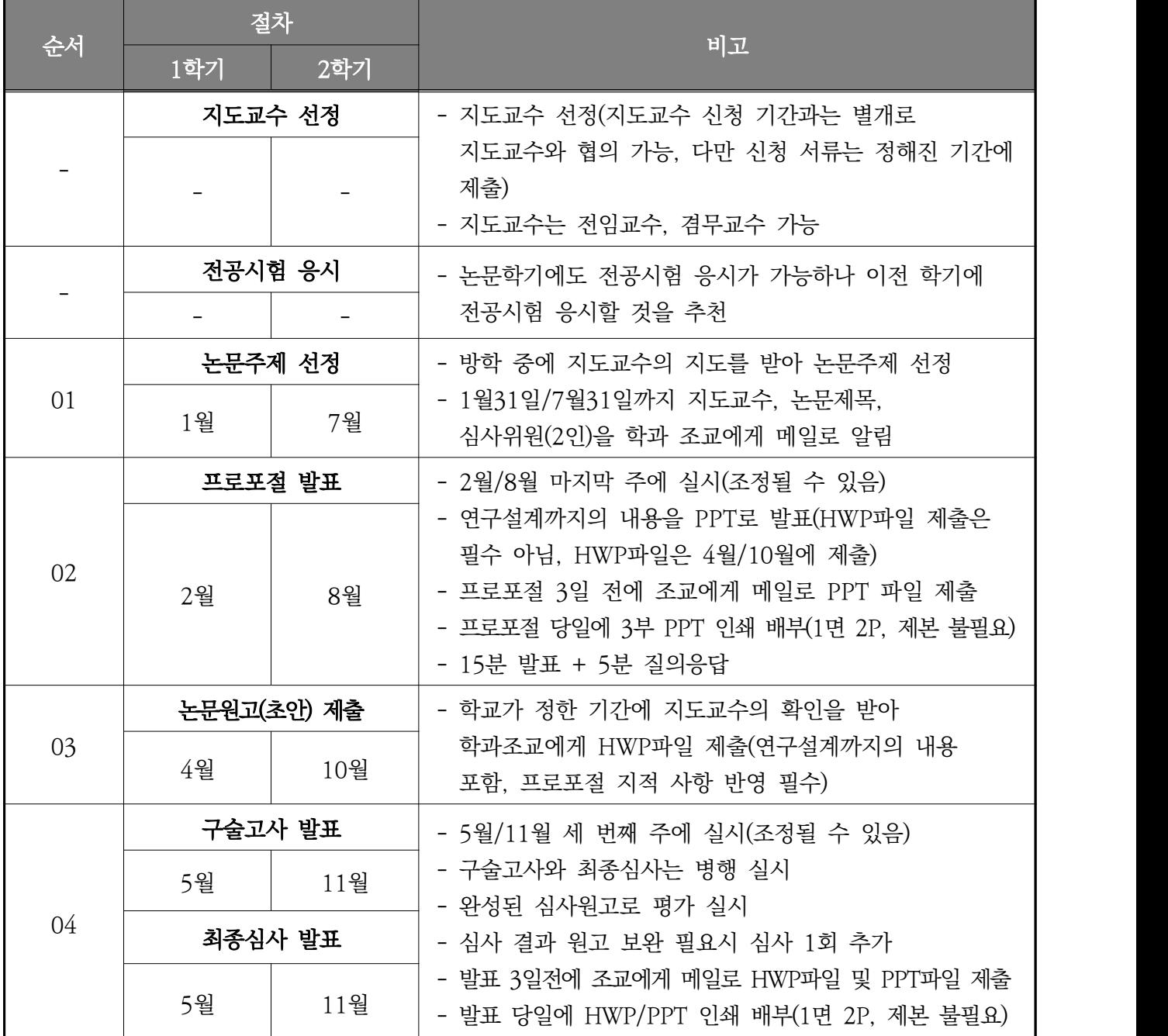

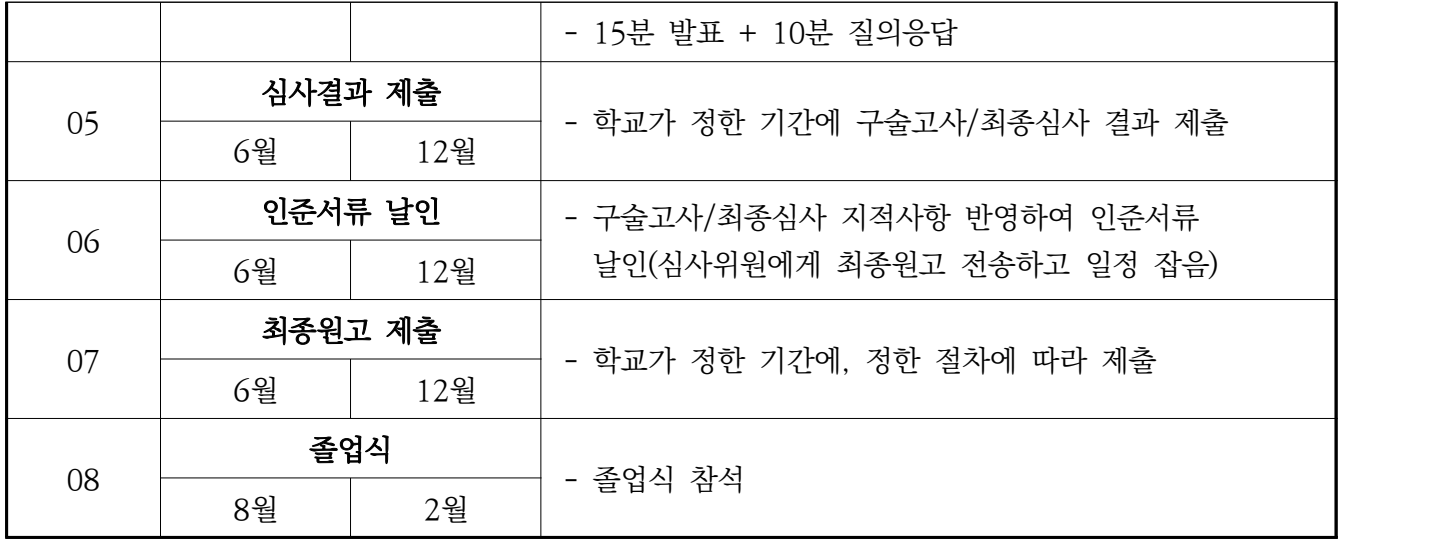

## 2. 관련 규정

- 「충남대학교 국가정책대학원 학사운영 규정」 제3절 학위청구논문

## 3. 논문 양식

- 홈페이지 확인

## 4. 주의 사항

- 표절 여부 확인 필요
- 프로포절 발표 파일 등 모든 제출 파일에는 참고문헌 목록 추가 필요

## 붙임1) 2024학년도 충남대학교 국가정책대학원 학사일정(안)

◉ 제1학기 ※ 학사일정은 사정에 따라 변경될 수 있음.

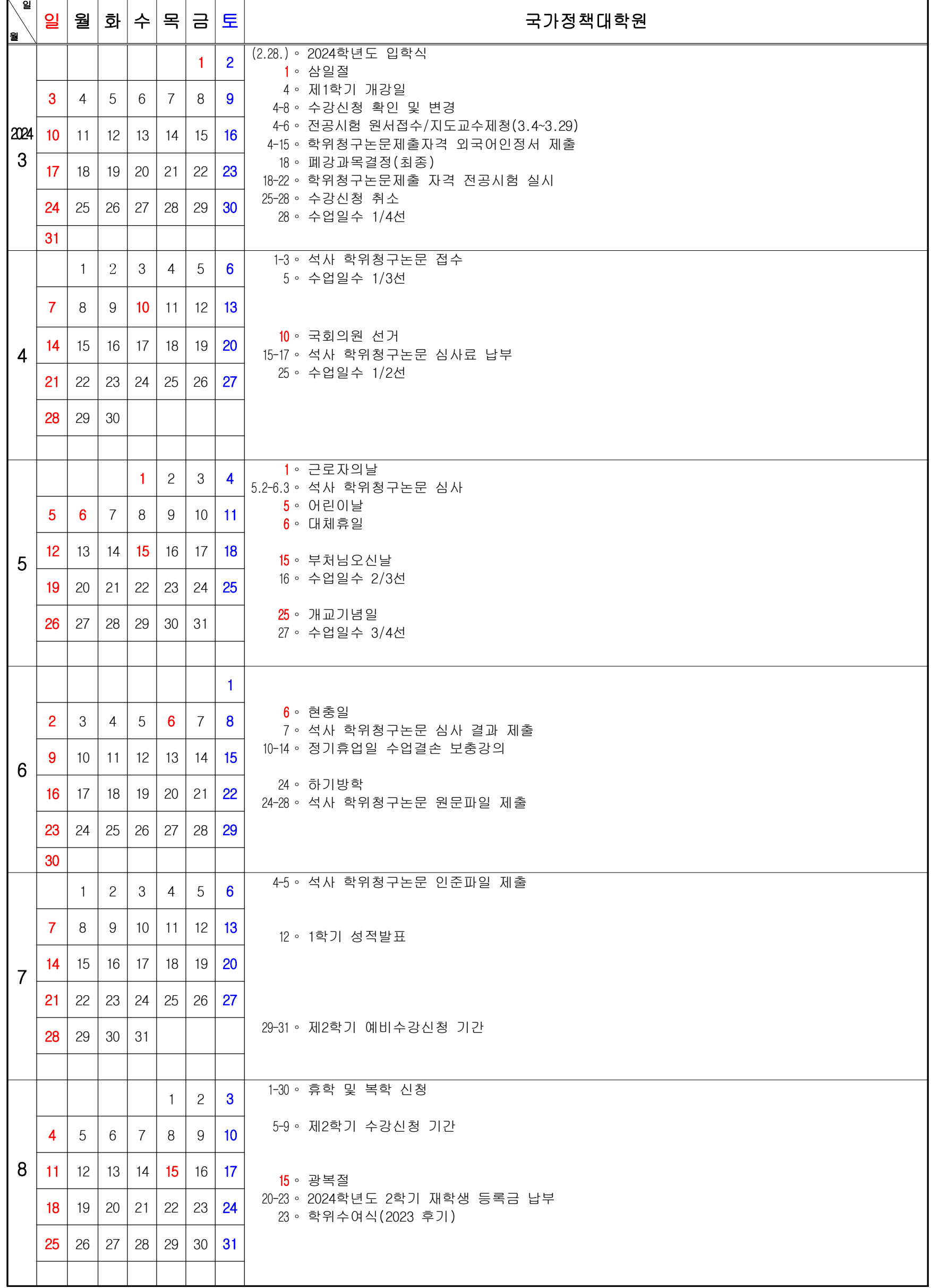

## 2024학년도 충남대학교 국가정책대학원 학사일정(안)

● 제2학기 ※ 학사일정은 사정에 따라 변경될 수 있음.

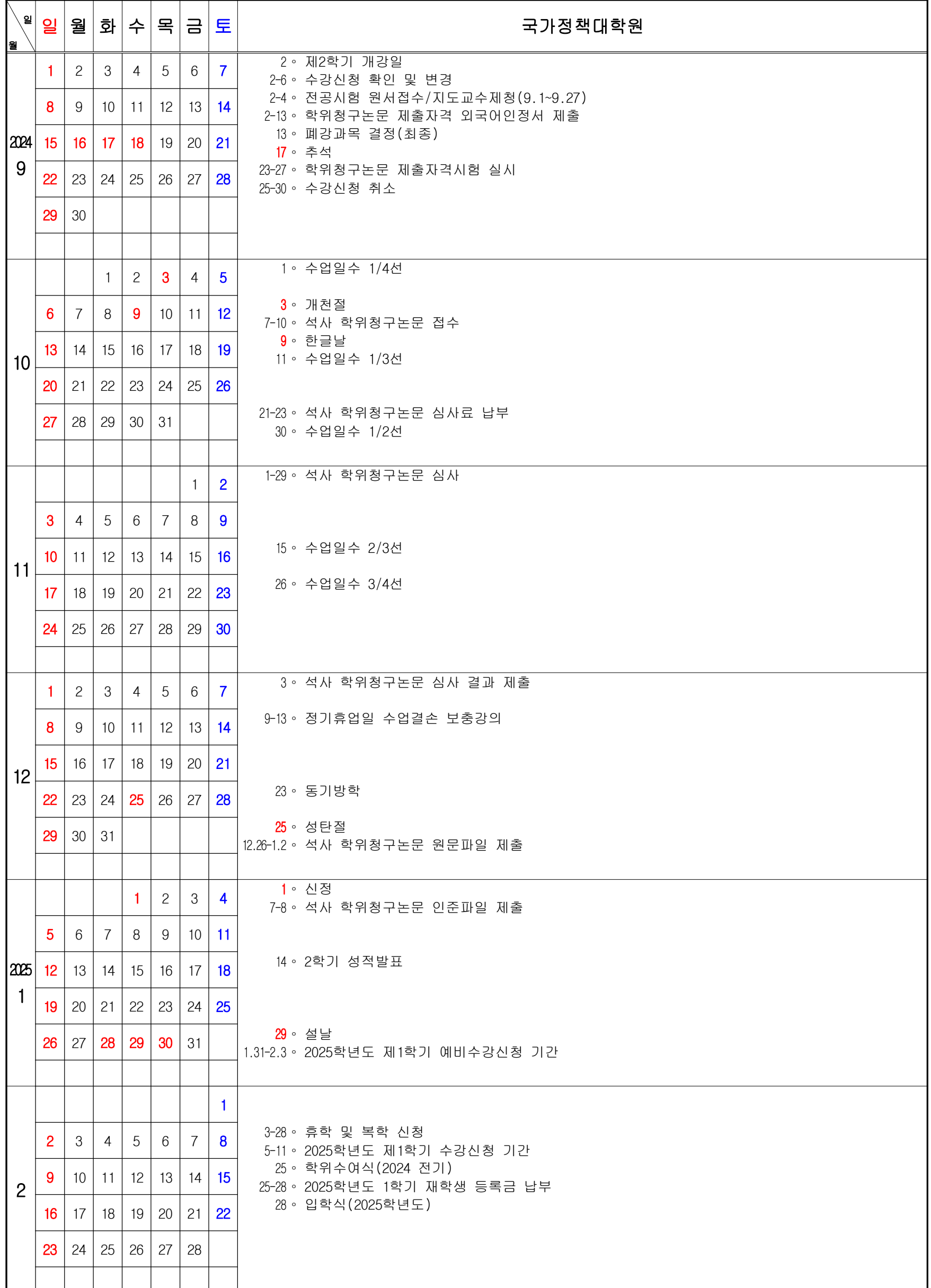

## 붙임2) 졸업요건 체크리스트

Ⅰ. 논문학위과정

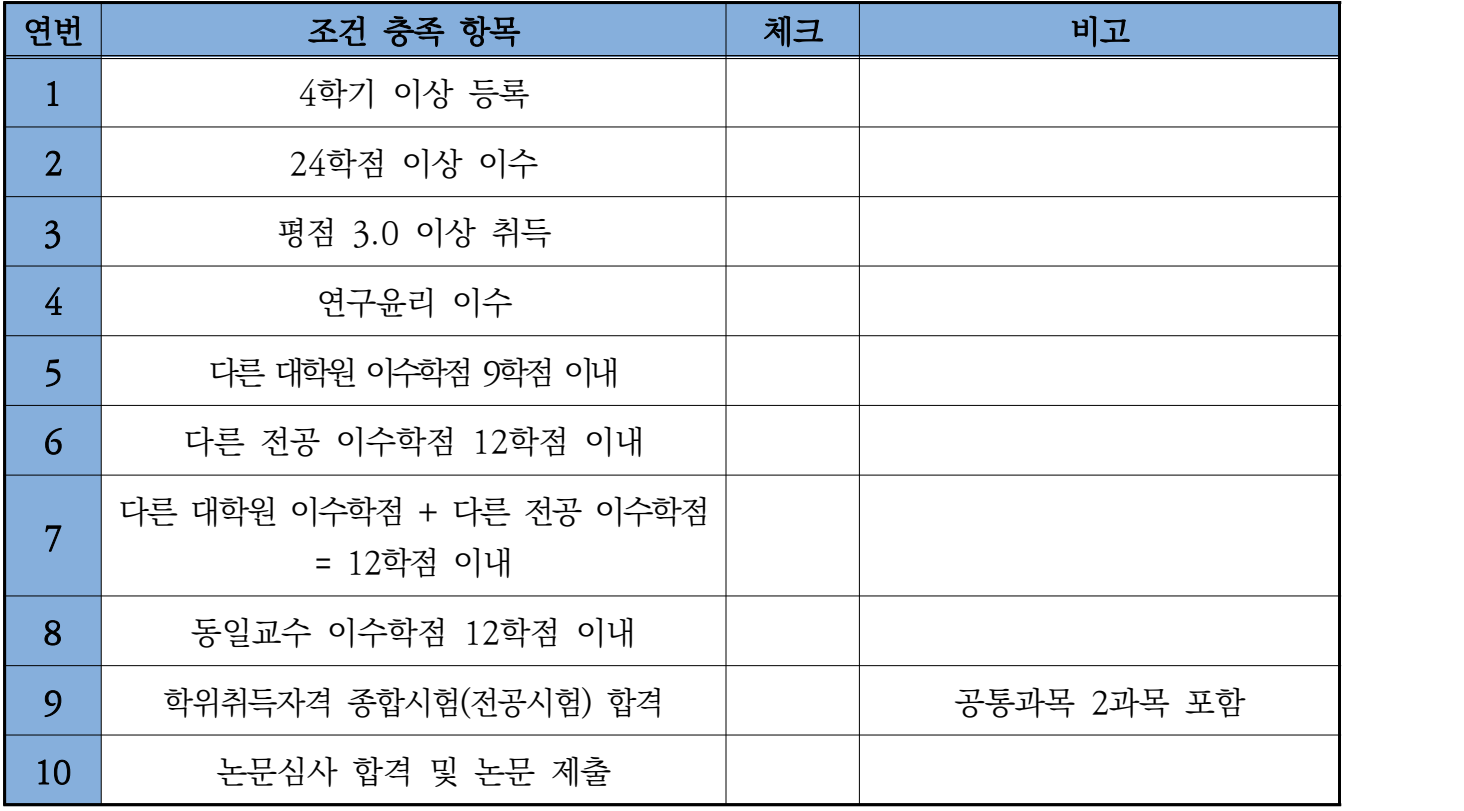

## Ⅱ. 무논문학위과정

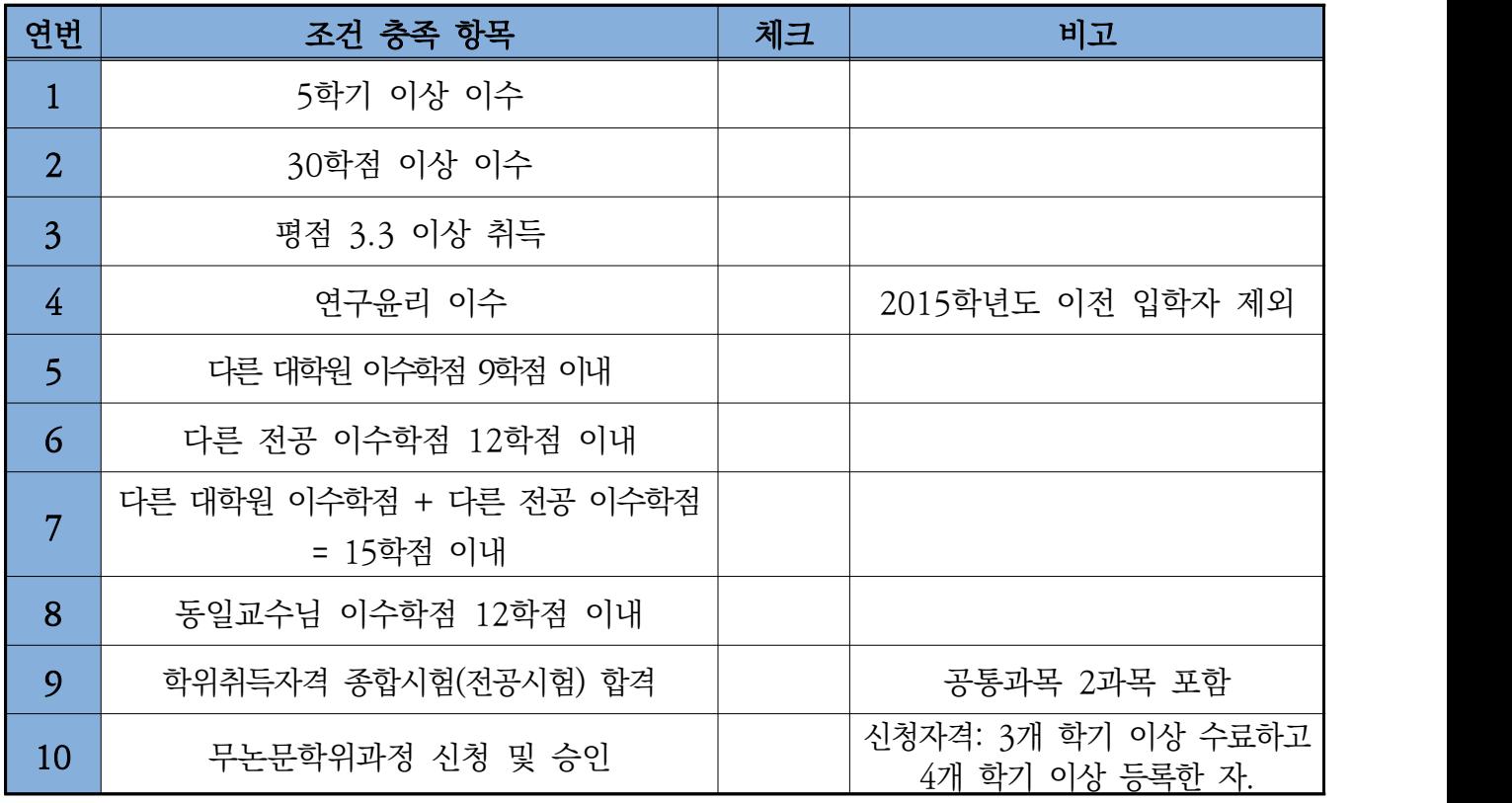

## 붙임3) 교내 다른 대학원 수강 신청서

## 교내 다른 대학원 수강 신청서

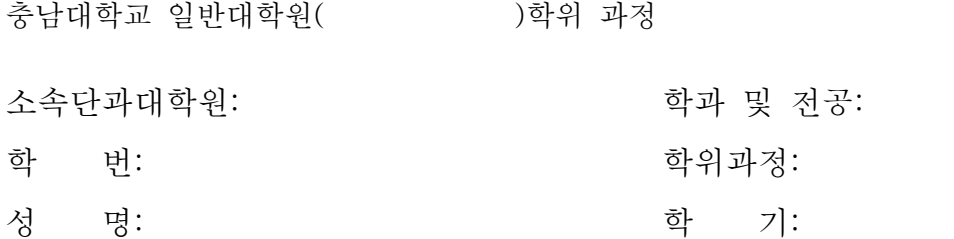

## 수강대학원

충남대학교 ( )대학원

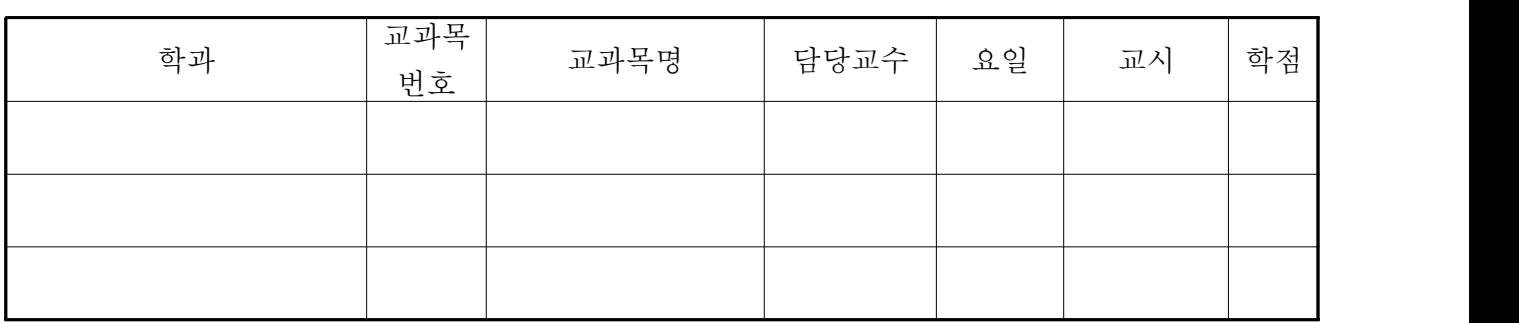

충남대학교 대학원학사운영규정에 의거 위와 같이 충남대학교 \_\_\_\_\_\_\_\_\_\_대학원과정 과목을 수강하고자 하오니 허락하여 주시기 바랍니다.

### 년 월 일

수강신청자: (인)

#### 수강 대학원

강의 담당교수: (인)

학과 주임교수: (인)

#### 충남대학교 국가정책대학원

- 지 도 교 수: (인)
- 학과 주임교수: (인)

## 붙임4) 도서관 및 통계분석 S/W 이용 안내

## **주말 학습을 위한 도서관 이용안내**

## 도서관 개관 시간

- v 자료실은 공휴일에 휴실
- v 일반열람실 및 신문열람실은 특별한 사정이 없는 한 연중무휴로 개관

## 중앙도서관

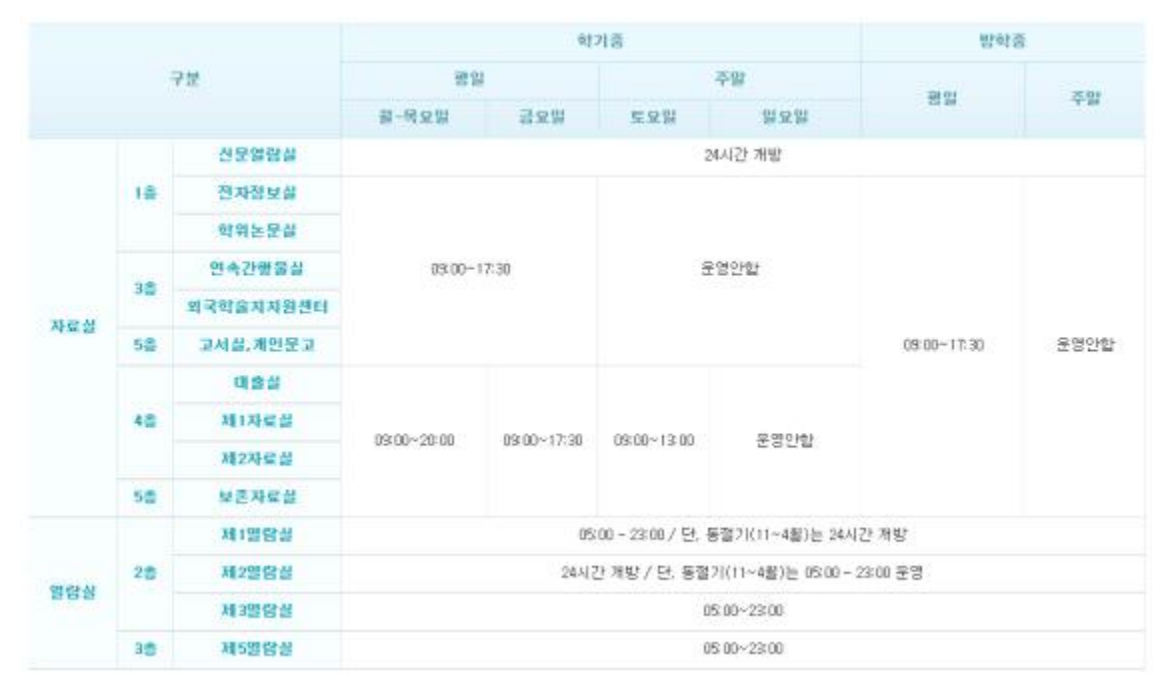

## 분관

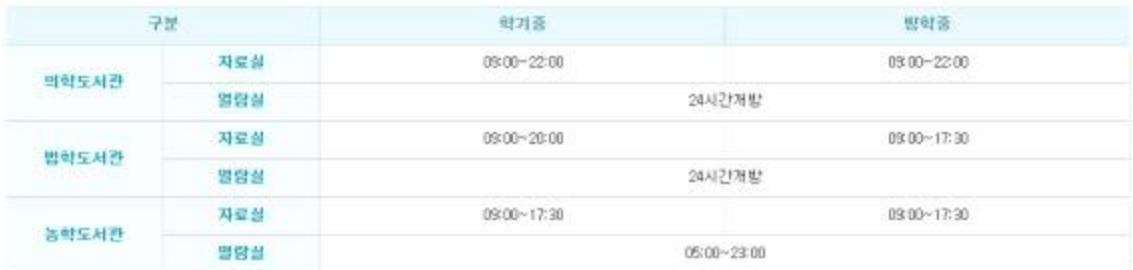

## 자료실별 이용안내

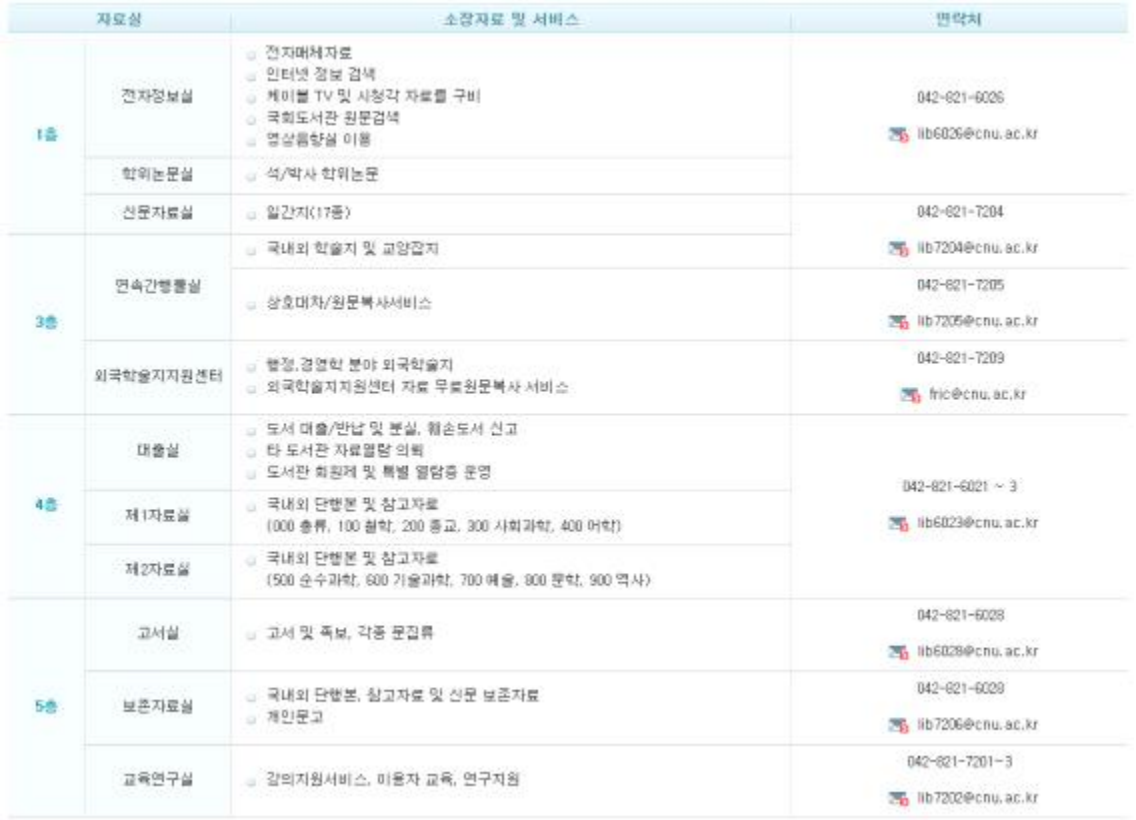

## 열람실별 이용안내

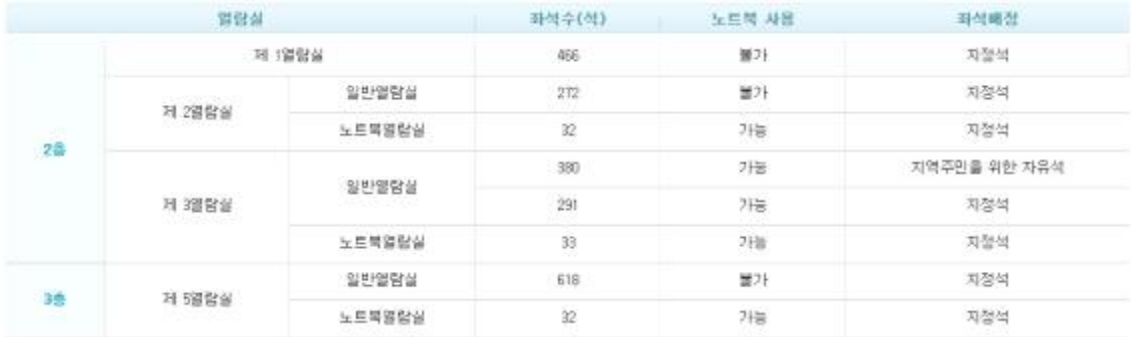

## 대출방법

v 모든(보존자료실, 개인문고, 학산문고 등 제외)자료는 개가제로 운영되므로 이용자가 원하는 자료를 직접 찾아 학생증과 같이 대출대에 신청하면 대출이 가능하며, 한 무인자동대출기를 이용하여 본인이 직접 대출할 수도 있다. 단, 도서대출은 반드시 본인이 직접 신청하여야 한 다.

## 도서 대출가능 책 수 및 기간

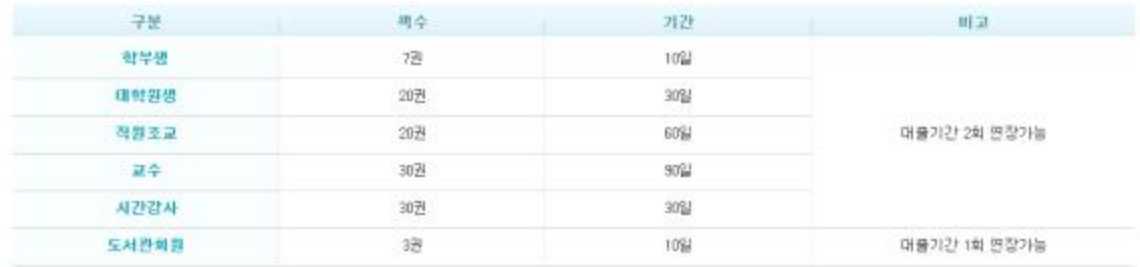

## 반납

v 대출한 도서는 대출기간 내에 반납하여야 하며, 기한이 경과된 때에는 연체 기간만큼 대출이 중지된다.

## 대출기간 연장

- v 도서의 대출기간 연장은 2회까지 가능하며, "도서관 홈페이지 My Library 대출조회/연 장"에서 대출기간을 연기할 수 있다.
- v 예약도서이거나 연체중인 자료는 연장이 불가하다.

## 대출도서 및 학생증 분실/훼손

v 대출도서 및 학생증을 분실 또는 훼손하였을 경우 즉시 대출 담당 사서에게 신고하여 불이 익을 당하는 일이 없도록 한다. 분실한 학생증은 재발급을 받거나 모바일학생증으로 대출할 수 있으며, 분실 또는 훼손한 도서는 규정에 따라 처리한다. 이 때 모바일학생증은 "충남대 공식모바일서비스"어플을 설치하여 이용할 수 있다.

## 도서예약제도

- ◆ 도서예약제도는 반드시 봐야 될 도서가 대출 중 일 때 미리 예약하여 반납시 먼저 이용하고 자 하는 제도이다.(도서관 일반회원 예약 불가) 예약자료는 3책 이내여야 하고, 예약된 대출 자료는 대출기간 연장이 불가하며, 예약자가 반납된 자료를 2일 이내 대출하지 않으면 예약 이 취소되고 취소된 날로 부터 30일간 예약제도를 이용할 수 없다. 특히 예약제도를 이용하 려면 개인정보에 연락처(My Library -> 개인정보관리에서 이동전화, 이메일 확인)가 반드시 있어야 한다.
- ◆ 도서예약은 홈페이지의 소장자료 검색에서 예약 가능하다. 한줄서기 예약은 동일도서인 경우 책마다 예약버튼이 있는 것이 아니라 대표자료에만 예약버튼이 표시되며, 예약가능 버튼이 있는 자료에 예약을 하면 동일한 책들이 반납되는 대로 선순위 예약자에게 통보된다.

## 무선인터넷(와이파이) 이용

- v 도서관을 포함한 학내 무선인터넷(와이파이)는 정보통신원에서 관리
- ◆ 이용 중 불편사항이 있을 경우 정보통신원(042-821-6054)으로 문의
- v 무선인터넷 이용방법 : <http://cnuwifi.cnu.ac.kr/> 참고
- v 서비스 대상

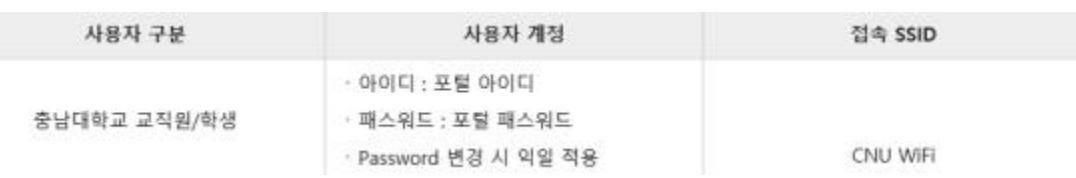

v Android / iOS 사용자 이용안내

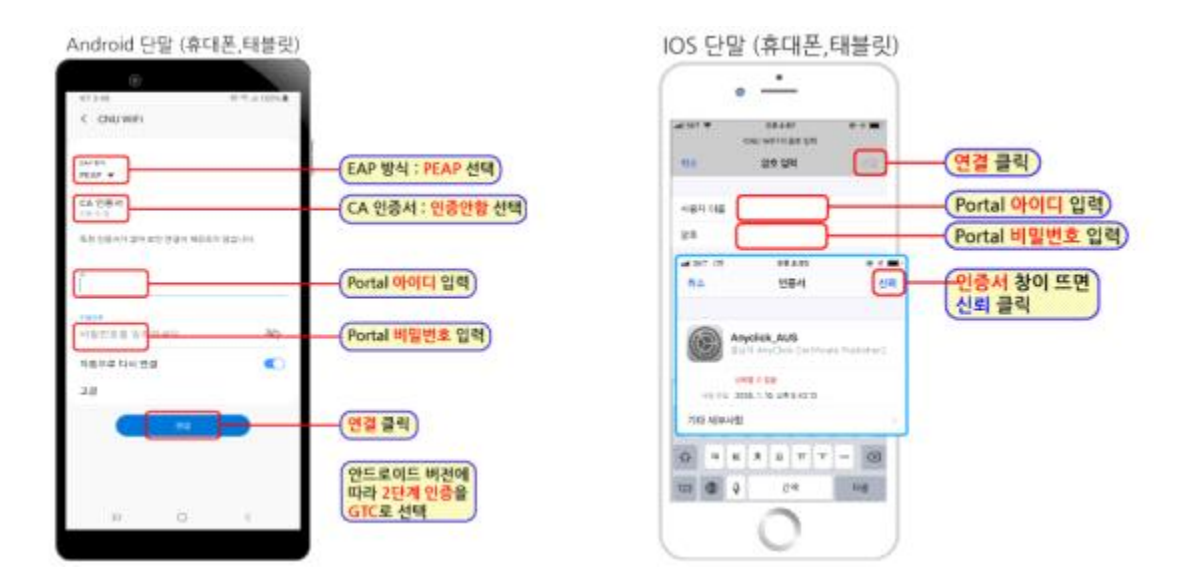

v MS Windows 사용자 이용안내 (노트북, 데스크탑)

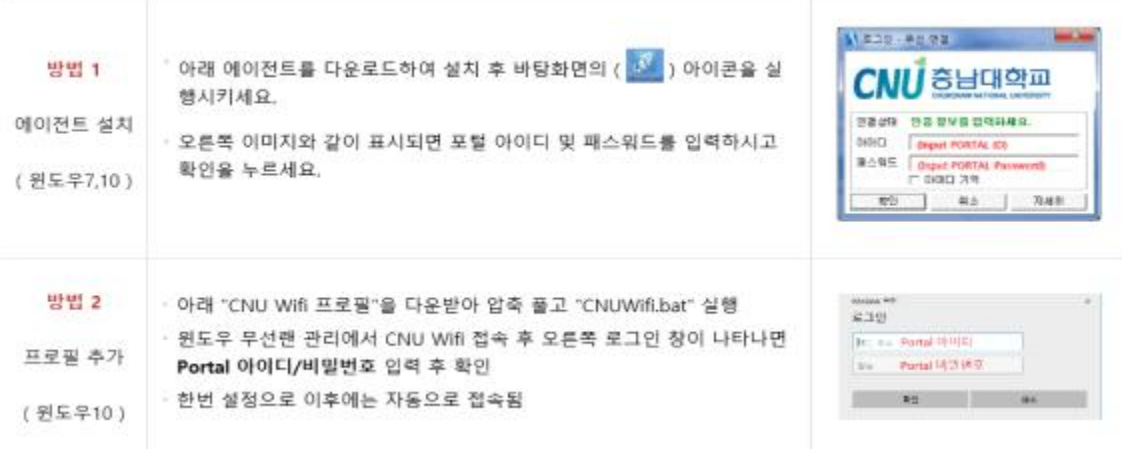

## **국내·외 DB자료 검색 및 활용 안내**

## 학내에서는 도서관 DB자료 검색을 통해 보다 많은 정보활용이 가능함

※ 학교 외에서는 DB 검색이 제한될 수 있음

## 소장 저널을 검색하는 방법

- $\div$  이쇄저널 및 저자저널 : 도서관 홈페이지 $(h_{ttD}$ ://library.cnu.ac.kr) 자료검색 연속간행 물
- v 전자저널 : 도서관 홈페이지 e-Resource e-Journal
- ◆ 전자저널 : 도서관 홈페이지 학술DB 메타검색

## 교외에서 데이터베이스나 전자저널을 이용할 수 있나, 있다면 방법은?

‣ 이용방법 : 도서관홈페이지(로그인)-e-Resource(e-Journal, Database, 학술DB메타검색 등) 사이트 접속

# 본교 교직원 및 재학생(수료생 포함)만 이용 가능

## 외국 저널기사의 검색 방법은?

- 가. 도서관홈페이지의 메인 검색창에서 검색하시면 우리 도서관에서 구독하는 모든 학술DB의 저널기사를 통합 검색할 수 있으며 이용가능연도 범위 내에서 원문도 볼 수 있다.
- 나. 도서관 홈페이지의 메인화면 하단에 링크되어 있는 RISS 또는 NDSL을 통하여 검색 후 원 문을 이용할 수 있다. 단, 원문은 우리 대학에서 구독하는 저널만 가능하다.
- 다. 도서관홈페이지>e-Resource>Database>해외학술DB에서 해당 주제의 DB를 선택하여 검색 하여 이용할 수 있다.
- 라. Google Scholar와 같은 세계적인 검색엔진에서도 찾을 수 있으며, 이때 논문명 옆에 있는 "Find it!@CNU Library" 아이콘은 충남대학교에서 구독하고 있다는 표시이므로 클릭하면 이용가능연도 범위 내에서 원문도 볼 수 있다.

## **통계분석 S/W 이용안내**

## 통계 프로그램 SPSS 설치 방법

1. 충남대학교 정보통신원 <https://cic.cnu.ac.kr/cic/index.do> 접속

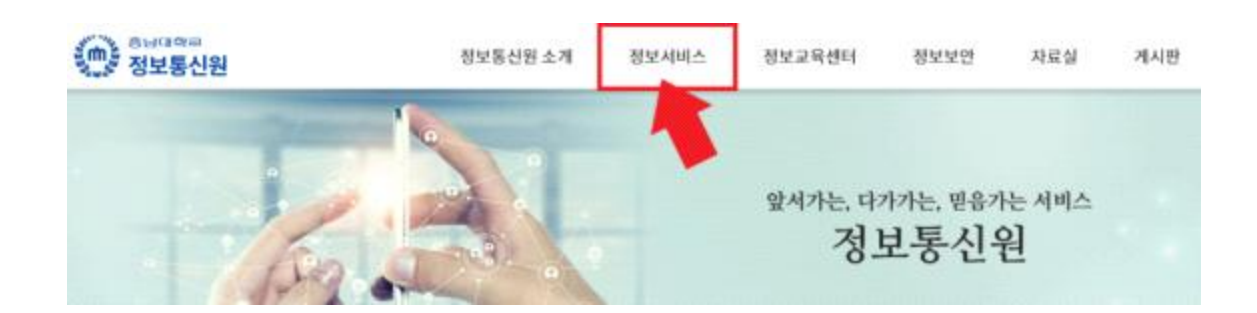

- 2. 정보서비스 클릭
- 3. 순서대로 소프트웨어 설치 클릭 후 다운로드 클릭

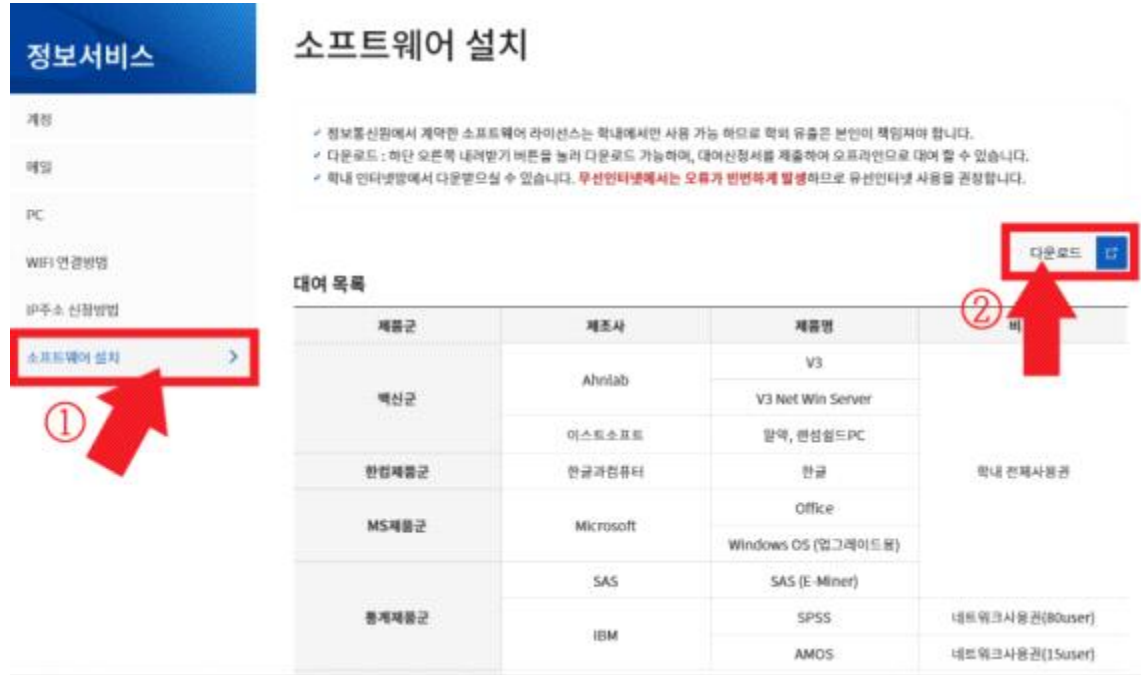

## 4. 아이디(학번), 비밀번호 입력 후 로그인

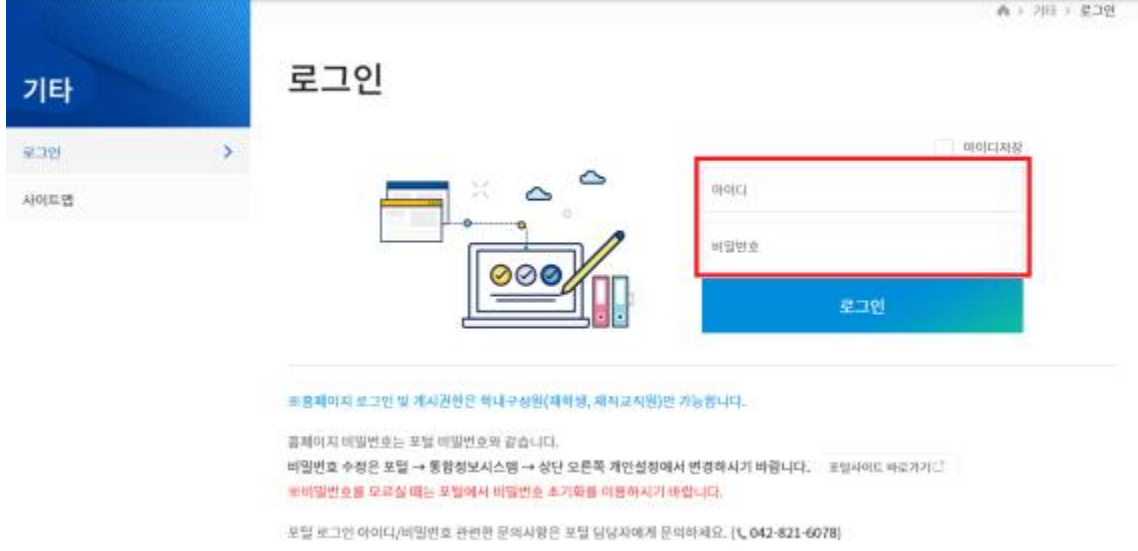

5. 로그인 후 컴퓨터 사양에 맞는 설치파일 선택

## 소프트웨어 설치

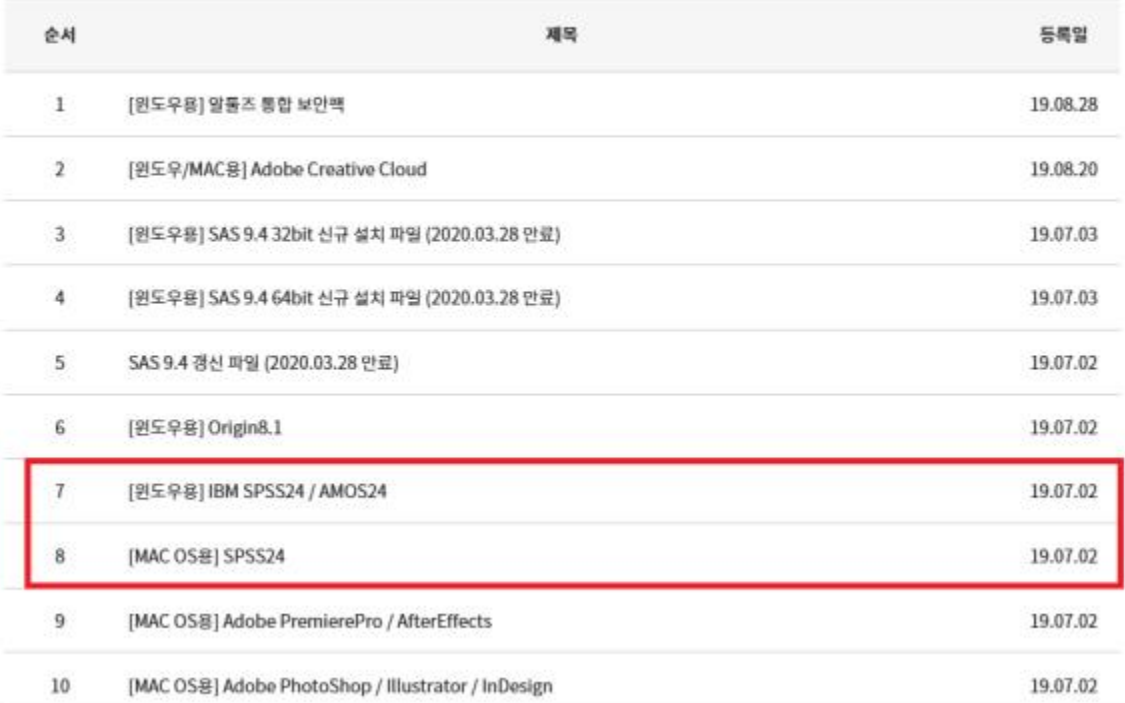

### 6. 설치파일 선택 후 다운로드

#### 7. 다운로드 후 실행

8. spss24 폴더 안에서 launchpad.exe 파일 마우스 우클릭 관리자권한으로 실행

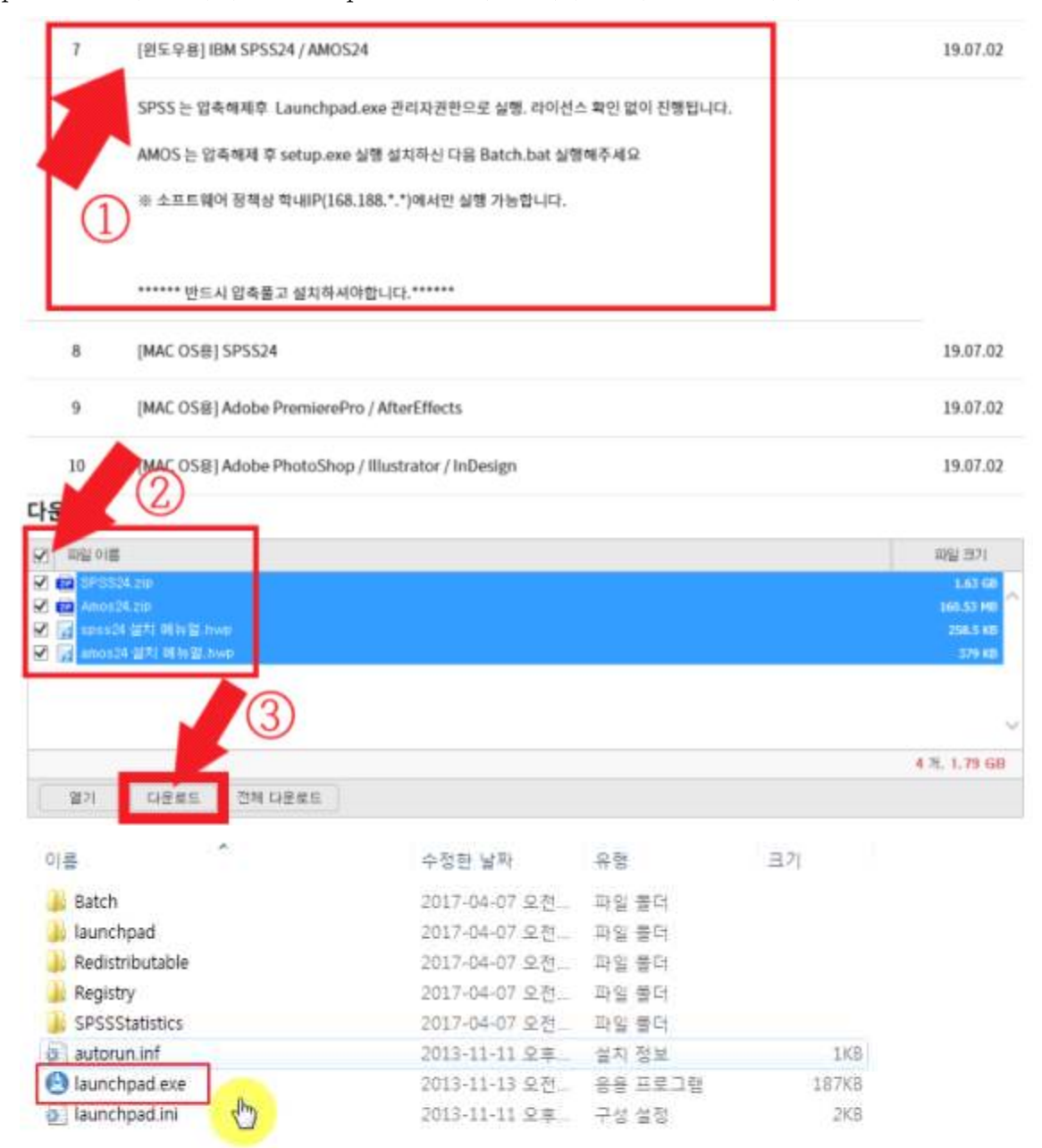

## 9. 설치 마법사 시작

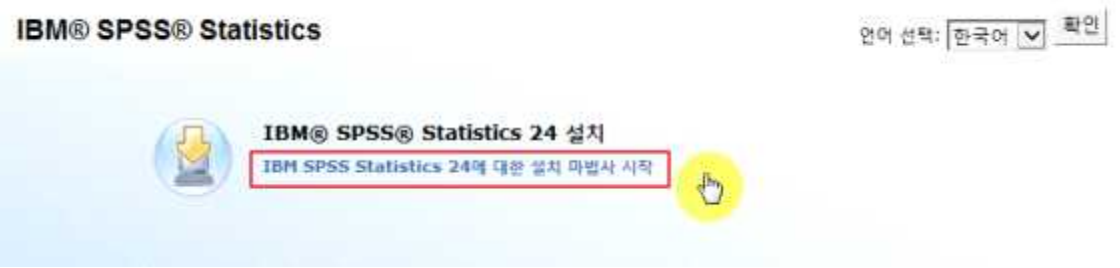

10. 진행하는 동안 아무런 반응이 없어도 설치 중

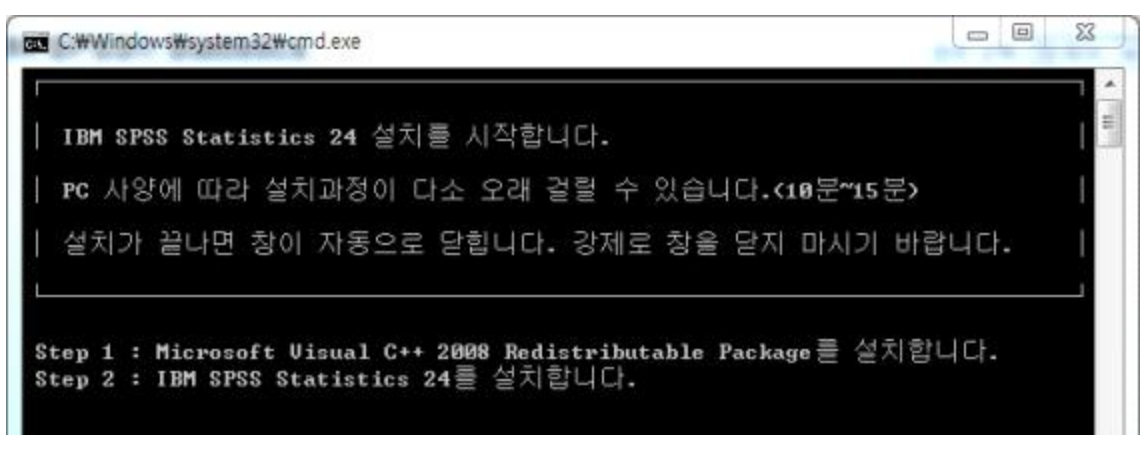

- 11. 커멘드 창(검은창)이 닫히면 설치 완료
- ◆ 설치 매뉴얼 별첨

## 충남대학교 국가정책대학원 학사운영규정

2013. 2. 22.

〔 규정 제1562호 〕

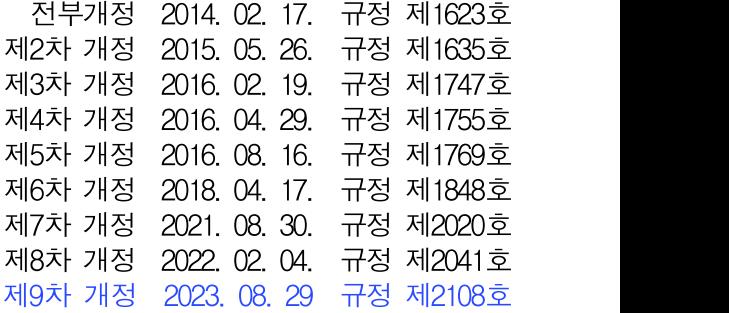

#### 제1장 총 칙

제1조(목적) 이 규정은 충남대학교 학칙(이하 "학칙"이라 한다) 제97조의 규정 에 의한 충남대학교 국가정책대학원(이하 "대학원"이라 한다)의 학사운영

등에 관하여 필요한 사항을 규정함을 목적으로 한다. 제2조(수업형태) 수업은 야간에 실시함을 원칙으로 한다.

#### 제2장 조 직

제3조(직제) ① 대학원에 부원장 및 전공주임교수를 둔다.

② 부원장은 교학업무에 관하여 국가정책대학원장(이하 "대학원장"이라 한 다)을 보좌한다.

③ 전공주임교수는 전공소속 교원 중에서 대학원장이 추천하여 총장이 임명 하며, 해당 전공의 교육과정 운영 등 학사업무를 담당한다. <개정 2014.5.26.>

제4조(대학원위원회) ① 학칙 제17조의 규정에 의하여 대학원에 국가정책대학 원위원회(이하 "위원회"라 한다)를 둔다.

- ② 위원회는 대학원장을 포함하여 대학원장의 추천으로 총장이 임명하는 9 명 이상의 위원으로 구성한다.
- ③ 위원회의 위원장은 대학원장이 되며, 대학원 운영에 관한 중요한 사항을 심의한다.
- ④ 위원회는 재적위원 과반수의 출석과 출석위원 과반수의 찬성으로 의결한 다. 단 학위수여에 관한 사항은 재적위원 과반수의 출석과 출석위원 3분의2 이상의 찬성으로 의결한다.
- 제5조(교육과정운영위원회) ① 교육과정의 편성 및 운영을 위하여 교육과정운 영위원회를 둔다.
	- ② 교육과정운영위원회는 부원장을 당연직으로 하고 전공주임교수와 대학원 장이 위촉하는 3인을 포함하여 8인 이내의 위원으로 구성하며, 위원장은 부 원장으로 한다.
	- ③ 교육과정운영위원회는 교과과정 편성, 교과목 설강 및 수강지침 결정 등 교과과정의 편성과 운영에 관한 사항을 심의한다.

#### 제3장 입학과 등록 및 전공

- 제6조(지원절차) 대학원에 입학하고자 하는 자는 다음 각 호의 서류를 제출하 고 소정의 전형료를 납부하여야 한다.
	- 1. 입학지원서
	- 2. 졸업(예정)증명서
	- 3. 출신대학의 성적증명서
	- 4. 기타 대학원장이 정한 서류
- 제7조(입학전형) ① 학칙 제77조의 규정에 의하여 입학전형은 특별전형과 일 반전형으로 나누어 실시한다.
	- ② 입학전형에 관하여 필요한 사항은 대학원장이 따로 정한다.
	- ③ 재입학은 학칙과 충남대학교 학사운영규정의 관련 규정을 준용하되, 무논 문학위과정 이수 중 제적된 사람은 무논문과정으로만 재입학을 허가한다. <개정 2016.2.19.>
- 제7조의2(외국인 입학전형) ① 외국인을 전공 수학능력과 한국어 사용능력을 평가하여 선발할 수 있다.

② 전공 수학능력의 평가는 서류심사와 구술고사에 의한다.

③ 하위과정의 성적이 우수한 자로서 다음 각 호의 어느 하나에 해당하는 경 우에는 구술고사를 면제할 수 있다.

1. 외국에 거주하는 자

2. 입국사증 등의 관계로 입국이 일시적으로 곤란한 자

④ 외국인 입학전형에 관하여 기타 필요한 사항은 대학원장이 따로 정한다. <신설 2023.8.29.>

제8조(등록) ① 입학전형에 합격한 자는 소정의 등록 절차를 완료하여야 최종 합격한 것으로 본다.

- ② 등록기간은 4개 학기로 하며 무논문학위 취득신청자는 추가로 1개 학기 이상을 등록하여야 한다. 다만,복수학위를 취득하고자 하는 경우에는 별도 의 협약 내용에 따른다.
- ③ 학칙 제 85조의2의 규정에 따라 수료자는 무논문학위 취득을 위하여 추 가등록(이하 "수료자 등록"이라 한다)을 할 수 있다. 이를 통산 2회로 제한 하며 이에 관한 세부사항은 대학원장이 따로 정한다.
- ④ 이수학점 부족으로 수업연한을 초과하여 등록하는 자는 학교에서 정한 감면기준에 의하여 등록금을 납부하되, 무논문학위 취득을 위하여 추가 등 록을 하는 첫학기 등록금은 감면하지 아니한다.
- ⑤ 재학연한 및 휴·복학 등은 학칙이 정하는 바에 따르되, 수료자 등록의 경 우 휴학하거나 2개 학기를 초과하여 등록할 수 없으며, 이 연한에 복수학위를 위한 기간은 산입하지 아니한다.
- 제9조(전공변경) 전공을 변경하고자 하는 자는 다음 각 호의 서류를 제출하여 대학원장의 승인을 받아야 한다.

1. 전공변경원

- 2. 성적증명서
- 3. 전공주임교수 의견서

### 제4장 교과이수 및 수료

제10조(교육과정의 편성) ① 교육과정은 전공단위로 편성하여 위원회의 심의 를 거쳐 총장의 승인을 받아 정한다.

- ② 교과목은 3학점(단 정책논문작성법은 1학점) 단위로 편성하며, 1학점은 매학기 15시간(평가시험 포함) 이상으로 한다.
- ③ 학위청구논문제출자는 연구윤리 교과목을 반드시 이수하여야 한다. <신설 2016.2.19.>
- 제11조(교과목 설강) ① 교육과정운영위원회는 매학기 개시 3개월 전에 과목 설강을 대학원장에게 제출하여 승인 받아야 한다.
	- ② 과목당 수강인원이 3인 미만일 때에는 폐강한다. 다만, 특별한 사유로 대 학원장의 승인을 받은 경우에는 설강할 수 있다.
	- ③ 전공교과목은 각 전공별로 매학기 4개 교과목 이내로 설강할 수 있다. 다만, 복수학위 운영을 위해 개설되는 과목은 이에 포함하지 아니한다. <신 설 2016.2.19.>
- 제12조(학점이수) ① 학생은 지도교수 또는 전공주임교수의 지도를 받아 매학 기 수강할 교과목을 신청하여야 하며, 매 학기당 이수할 수 있는 학점은 10 학점 이내로 한다.
	- ② 대학원 다른 전공의 전공과목으로 취득한 학점은 9학점 범위 내에서 소 속 전공과정의 학점으로 인정할 수 있다. <개정 2016.4.29.>
	- ③ 이미 이수한 교과목을 신청에 의해 재이수할 수 있으며, 재이수한 경우 에는 기존에 취득한 성적을 성적표에서 삭제한다.
- ④ 무논문학위 취득신청자와 수료 후 등록자는 추가 등록 학기에 반드시 한 과목 이상을 본인의 전공과목으로 수강신청 하여야 하며, 수강신청을 하지 않은 경우 무논문학위 신청 및 수료 후 등록은 취소된다. <신설 2016.2.19.> 제13조(복수학위의 수학 등) ① 복수학위의 취득을 위하여 협약을 체결한 외 국 대학원에서 수학하고자 하는 자는 소정의 수학신청서를 대학원장에 제출 하여 허가를 받아야 한다.
	- ② 복수학위를 취득하기 위해 외국 대학원에서 수학한 자는 대학원장이 정 하는 서류(성적증명서, 학위증명서, 기타 증빙서류)를 대학원장에게 제출하 여야 한다.
	- ③ 복수학위를 취득하기 위해 외국 대학원에서 수학하는 경우 학점이수 및 인정 등은 협약의 내용에 따른다.
- 제14조(학점취득 및 이수학점 인정 [제목개정 2016.8.16.] ) <sup>①</sup> 입학 전에 국내․외 대학원(본교 포함)

에서 취득한 학점은 본인의 신청에 의하여 당해 전공의 교육과정과 동일 내 지 유사한 과목에 한하여 위원회의 심의를 거쳐 6학점 이내에서 인정할 수 있다. 다만, 이 경우 이수학점의 인정은 제8조 제2항의 등록기간에 영향을 미치지 아니한다. <개정 2016.8.16.>

- ② 재학 중 국내․외의 다른 대학원에서 수강하고자 하는 자는 정해진 기간 내에 전공주임교수의 추천을 거쳐 대학원장의 승인을 받아야 하며, 그 성적 을 다음 학기 수강신청 개시 전에 제출하여야 한다. 다만,다른 대학원에서 취득한 학점은 12학점을 초과할 수 없다.
- 제14조의2(이수학점 인정 한도) 제12조의 다른 전공의 교과목 수강, 제14조의 다른 대학원 이수학점의 인정이 각각 인정된 경우 총 수료학점의 2분의 1 이내에서 대학원장의 승인을 받아 이수학점으로 인정할 수 있다. <신설 2018. 4. 17.>
- 제15조(성적평가와 제출) 각 교과목의 성적평가는 절대평가로 하며, 담당교수 는 학교에서 정하는 바에 따라 성적을 대학원장에게 제출하여야 한다.
- 제16조(수료인정) ① 수료의 인정은 4개 학기 이상을 이수하고, 24학점(논문 연구교과목 제외) 이상을 취득한 자로서, 그 성적의 평점평균이 3.0이상 이 어야 한다. <개정, 2022.2.4>
	- ② 무논문학위 이수자의 수료인정은 5개 학기 이상 이수하고, 30학점
	- 이상을 취득한 자로서, 그 성적의 평점평균이 3.0이상이어야 한다. <신설, 2022.2.4>
	- ③ 수료를 인정하는 시기는 매 학기말로 한다.

#### 제5장 학위수여

제1절 학위수여 방법

- 제17조(지도교수) ① 지도교수는 두 번째 학기 수업일수 2분의 1 경과 후에 전공주임교수의 추천을 거쳐 대학원장이 위촉하며, 해당 학생의 수강지도, 논문지도, 기타 수학에 관한 지도를 하여야 한다.
	- ② 지도교수를 변경하고자 하는 자는 소정의 신청서를 제출하여 대학원장의

허가를 받아야 한다.

- 제18조(학위수여의 방법) 학위수여는 수료 혹은 수료예정자 중 전공시험에 합 격하고, 다음 방법 중 한 가지에 합격한 자로 한다. 다만,복수학위 신청자 의 학위수여는 협약의 내용에 따른다.
	- 1. 학위청구논문 심사
	- 2. 무논문학위 요건 심사

제2절 전공시험

- 제19조(응시자격) 전공시험의 응시자격은 2학기 이상을 이수한 자로서, 18학점 이상을 취득하고 그 성적의 평점평균이 3.0 이상인 자로 한다. <개정 2023. 8.29.>
- 제20조(과목) 전공시험은 이수한 전공 교과목 중 3개 교과목으로 한다.
- 제21조(출제위원) 전공시험의 출제위원은 소속 교원 중에서 대학원장이 위촉한 다.
- 제22조(시기) 전공시험은 매년 3월과 9월에 실시한다.
- 제23조(합격기준) 전공시험은 과목별 100점 만점에 70점 이상을 합격으로 하 되, 불합격한 과목에 한하여 이후 시행되는 시험에 다시 응시하여야 한다.

제3절 학위청구논문

- 제24조(논문제출 자격) 논문을 제출할 수 있는 자는 수료자 또는 수료예정자 로서 전공시험에 합격한 자로 한다.
- 제25조(논문제출 절차 및 시기) 논문을 심사받고자 하는 자는 석사학위청구논 문 3부를 소정의 석사학위 청구논문 심사요청서와 함께 매학기 지정된 기간
	- 에 제출하여야 한다.
- 제26조(논문심사료) 논문을 심사받고자 하는 자는 대학원장이 정한 심사료를 납부하여야 한다.
- 제27조(논문작성) ① 논문은 국문으로 작성함을 원칙으로 하며, 영문으로 초록 을 첨부하여야 한다. 다만 논문이 영문으로 작성된 경우에는 국문으로 초록 을 첨부하여야 한다.

② 위원회의 심의를 거쳐 학위논문에 상응하는 실적으로 논문 작성을 대체 할 수 있으며, 세부적인 사항은 충남대학교 국가정책대학원 석사 학위논문 대체 인정에 관한 운영지침으로 정하여 시행한다. <개정 2023.8.29.>

제28조(논문심사의 진행) 논문의 심사는 구술고사, 최종심사로 진행한다.

제29조(논문심사위원회 구성) ① 논문심사를 위하여 3인의 논문심사위원회를 구성하되, 위원은 지도교수와의 협의를 거쳐 전공주임교수의 제청으로 대학 원장이 위촉한다.

② 대학원장은 위원 중 1인을 위원장으로 지정하여 심사진행을 주관하게 할 수 있다.

- 제30조(논문심사의 합격기준) ① 구술고사는 100점 만점으로 평가하며, 심사위 원 2인 이상이 80점 이상으로 평가한 경우 합격으로 인정하고, 최종심사는 합격ㆍ불합격으로 판정하되 심사위원 2인 이상이 합격으로 판정한 경우에 합격으로 인정한다. <개정 2016.2.19.>
	- ② 논문심사에 합격한 자는 연구윤리를 준수하여야 하며 다음 각 호의 소정 의 서류를 제출하여야 한다. <신설 2016.2.19.>
	- 1. '표절검사확인서' <신설 2016.2.19.>
	- 2. '연구윤리교육이수확인서' <신설 2016.2.19.>
- 제31조(학위논문제출) 논문심사에 합격한 자는 심사위원 전원이 날인(서명)한 논문 1부와 그 복사본 5부를 소정의 석사학위신청서와 함께 지정된 기일 내 에 대학원장에게 제출하여야 한다. <개정 2018. 4. 17.>
- 제4절 무논문학위
- 제32조(무논문학위 신청 자격) 무논문학위는 3개 학기 이상을 이수하고, 4학기 에 등록한 자 중 본인의 신청에 의한다.
- 제33조(무논문학위 신청과 이수 및 운영) ① 무논문학위를 신청하고자 하는 자는 매 학기 2분의 1선 이후 대학원장이 정하는 시기에 소정의 신청서류를 제출하여야 한다.
	- ② 무논문학위의 신청에 대한 승인은 위원회를 거쳐 대학원장이 한다.
	- ③ 무논문학위 이수자는 5개 학기 이상을 이수하고, 30학점 이상을 취득하

여야 하며, 그 성적의 평점 평균이 3.3이상이어야 한다.

④ 기타 무논문학위의 운영에 필요한 사항은 대학원장이 따로 정한다.

제5절 학위수여

제34조(학위수여) ① 학위청구논문 심사에 합격한 자 또는 무논문학위요건 심 사에 합격한 자에게는 정책학석사학위를 수여한다. <개정 2014.5.26.> ② 복수학위의 취득을 위하여 협약을 체결한 외국 대학원에서 수학하여 석 사학위의 자격을 인정받은 자 중 본 대학원의 학위수여 자격을 취득한 자에 게는 정책학석사학위를 수여한다. <개정 2014.5.26.>

#### 제6장 공개강좌, 연구과정 및 위탁교육생

제35조(공개강좌) ① 학칙 제47조의 규정에 의하여 대학원에 공개강좌를 개설 할 수 있으며, 운영에 관한 사항은 대학원장이 따로 정한다.

② 공개강좌 수료자에게는 수료증(별지 제1호 서식)을 수여하며, 수료증명서 (별지 제2호 서식)를 교부할 수 있다.

- 제36조(연구과정) ① 학칙 제20조의 규정에 의하여 대학원에 연구과정을 둘 수 있다.
	- ② 연구과정의 연구기간은 1년으로 하되, 재학연한은 2년을 초과할 수 없다.
	- ③ 연구과정의 학생은 매학기 석사학위과정에 개설되는 교과목 중 2과목 이 내를 수강할 수 있다.
	- ④ 연구과정을 이수한 자에게는 그 연구실적에 대하여 연구실적증명서(별지 제3호 서식)를 교부할 수 있다.

⑤ 연구과정의 입학자격 및 운영에 관한 사항은 대학원장이 따로 정한다. 제37조(위탁교육생) 타 기관과의 협약에 의한 위탁교육생은 제휴 협약서에 근 거하여 교육할 수 있다.

#### 부 겸 <규정 제1562호, 2013.2.22.>

이 규정은 2013년 3월 1일부터 시행한다.

#### 부 최 <규정 제1623호, 2014.2.17.>

제1조(시행일) 이 규정은 공포한 날로부터 시행한다. 제2조(경과조치) 이 규정 시행당시 종전 충남대학교 국가정책대학원 학사운영 규정에 의하여 시행된 사항은 이 규정에 의하여 시행된 것으로 본다.

#### 부 최 <규정 제1635호, 2014.5.26.>

이 규정은 공포한 날부터 시행한다.

#### 부 최 <규정 제1747호, 2016.2.19.>

제1조(시행일) 이 규정은 2016년 3월 1일부터 시행한다.

제2조(경과조치) 제10조 제3항 개정규정은 2016학년도 입학자부터, 제30조 제2 항 개정규정은 2015학년도 후기 학위청구논문 제출자부터 적용한다.

#### 부 최 <규정 제1755호, 2016.4.29.>

이 규정은 공포한 날부터 시행한다.

#### 부 최 <규정 제1769호, 2016.8.16.>

이 규정은 공포한 날부터 시행한다.

#### 부 - 최 <규정 제1848호, 2018.4.17.>

제1조(시행일) 이 규정은 공포한 날부터 시행한다.

제2조(경과조치) 이 개정 규정은 2018학년도 입학자부터 적용한다. 다만, 2017 학년도 이전 입학자는 본인의 희망에 따라 개정 규정을 적용할 수 있다.

#### 부 겸 <규정 제2020호, 2021.8.30.>

제1조(시행일) 이 규정은 공포한 날부터 시행한다.

## 부 최 <규정 제2041호, 2022.2.4.>

제1조(시행일) 이 규정은 공포한 날부터 시행한다.

제2조(경과조치) 이 규정 시행 이전에 충남대학교 대학원 학사운영규정에 의하여 시행한 사항은 이 규정에 의하여 시행한 것으로 본다.

## 부 최 <규정 제2108호, 2023.8.29.>

이 규정은 공포한 날부터 시행한다.

[별지 제1호 서식] <신설 2013.2.22, 개정 2014.2.17)

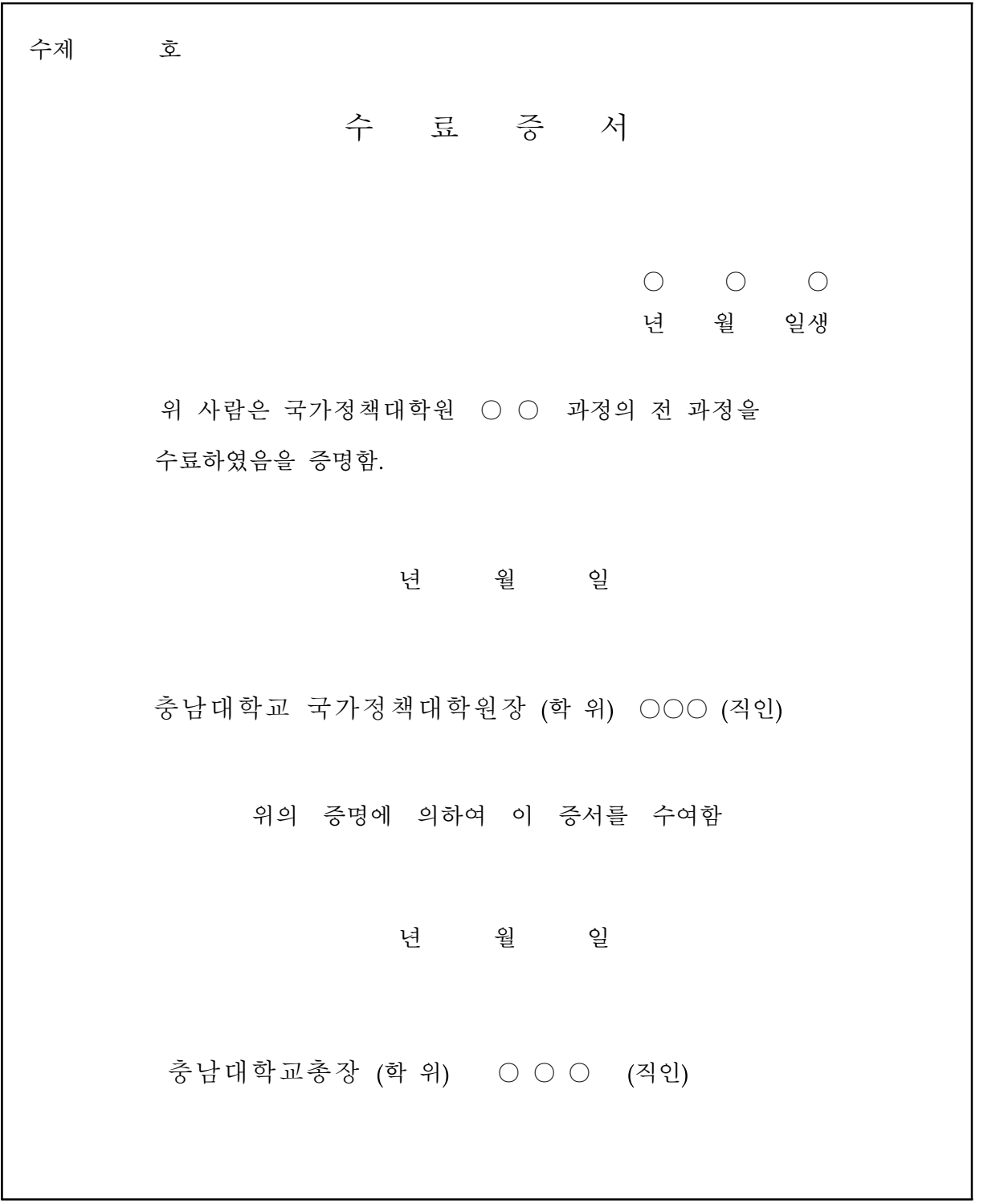

[별지 제2호 서식] <신설 2013.2.22, 개정 2014.2.17)

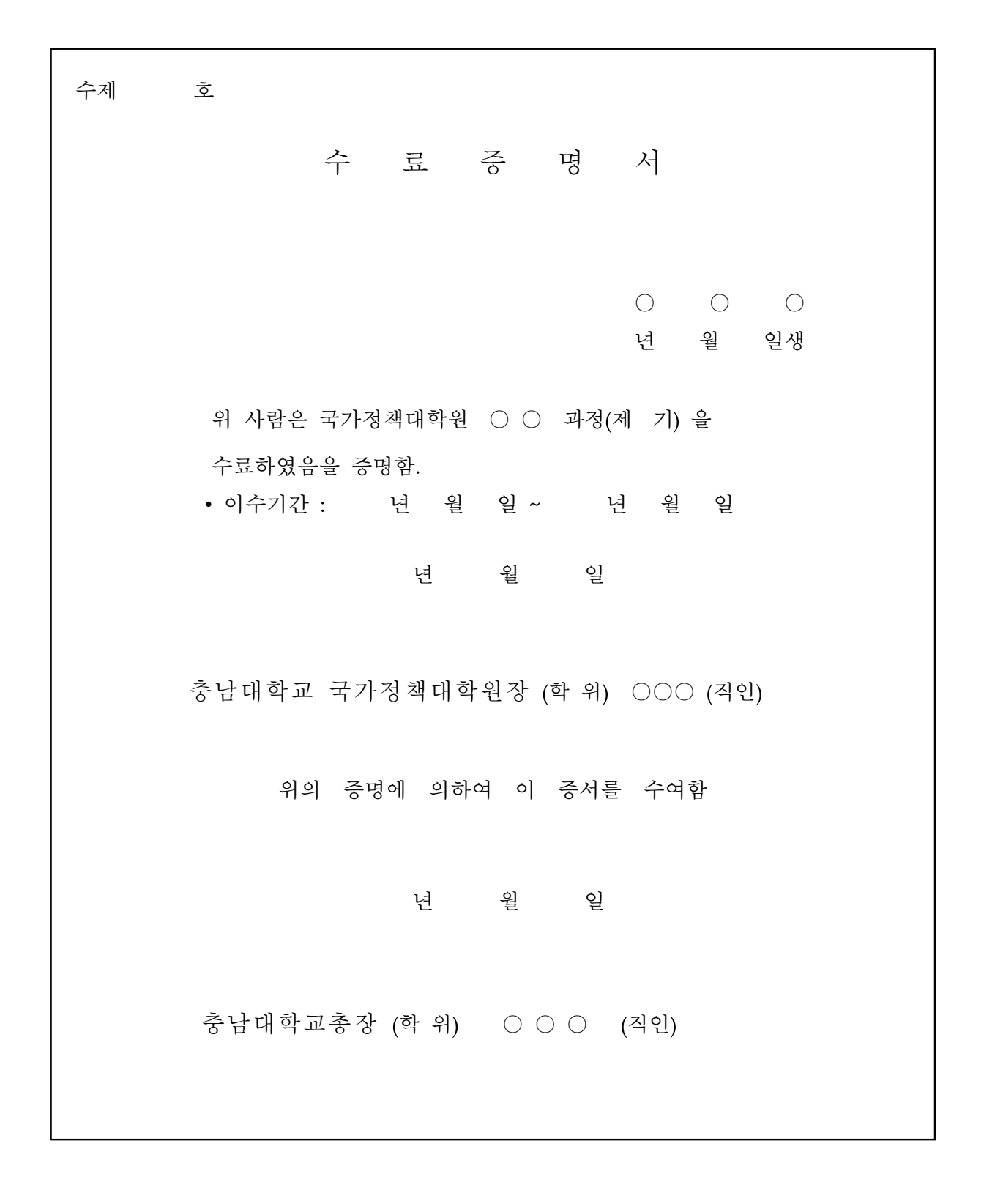

연제 호 연 구 실 적 증 명 서  $\begin{matrix} 0 & 0 & 0 \end{matrix}$ 년 월 일생 위 사람은 국가정책대학원 연구과정에서 연구한 사실이 있기에 이를 증명함. • 연구기간 : 년 월 일 ~ 년 월 일 • 연구과제명 : 년 월 일 충남대학교 국가정책대학원장 (학 위) ○○○ (직인) 위의 증명에 의하여 이 증서를 수여함 년 월 일 충남대학교총장 (학 위) ○ ○ ○ (직인)

## 별지 2.충남대학교 국가정책대학원 석사 학위논문 대체

## 인정에 관한 운영지침

#### 제정 2023. 7. 27.

- 제1조(목적) 이 운영지침은 「충남대학교 국가정책대학원 학사운영규정」(이 하 "학사운영규정"이라 한다) 제27조 제2항의 규정에 따라 석사 학위논문에 상응하는 논문 대체실적을 졸업요건으로 설정 운영하는 사항에 관하여 필 요한 사항을 규정함을 목적으로 한다.
- 제2조(적용범위) 이 운영지침은 학위논문을 그에 상응하는 실적으로 대체하고 자 하는 국가정책대학원 석사 학위과정 학생에게 적용한다.
- 제3조(자격) 석사 학위논문을 다른 실적으로 대체하고자 하는 자는 다음 각 호의 기준을 충족하여야 한다.
	- 1. 수료자 또는 수료예정자
	- 2. 이수한 교과목의 성적 평점평균이 3.0 이상인 자
	- 3. 학위청구논문제출자격시험 합격자
	- 4. 연구윤리교과목 이수자
- 제4조(학위논문 대체 인정 기준) 석사 학위논문을 대체할 수 있는 기준은 별 표 1과 같다.
- 제5조(대체 인정 신청 서류) 석사 학위논문을 제4조에서 정한 실적으로 대체 하고자 하는 자는 다음의 각 호의 서류를 매학기 학위청구논문 접수 기간 에 대학원(학과)에 제출하여야 한다.
	- 1. 석사 학위논문 대체 인정 신청서[별지 제1호 서식]
	- 2. 대체실적 또는 논문 게재 (예정)증명서
	- 3. 연구윤리 준수 확인서[별지 제1호의2 서식]
	- 4. 서약서[별지 제1호의3 서식]
- 제6조(대체실적 제출 및 인정 결과보고) ① 석사 학위논문을 다른 실적으로 대체하고자 하는 자는 최종 실적을 대학원장이 지정한 기일 내에 제출하여

야 한다.

- ② 학과장은 대학원장이 지정한 기일내에 다음 각 호의 서류를 제출하여야 한 다.
	- 1. 해당 대체 실적물
	- 2. 위 1호 대체 실적을 통합정보시스템에 입력한 결과
	- 3. 석사 학위논문 대체 인정서[별지 제2호]
	- 4. 석사 학위 신청서[별지 제2호의2 서식]
- 제7조(학위수여) 제3조의 자격을 갖추고 정해진 절차에 따라 인정된 학위논 문 대체 실적을 제출한 자에게 학위를 수여한다.
- 제8조(기타사항) 이 지침에서 정하지 아니한 필요한 사항에 대하여는 대학원 장이 따로 정하여 시행한다.

#### 부칙

제1조(시행일) 이 규정은 2023. 7. 27.부터 시행한다.

## 석사 학위논문 대체 인정 기준

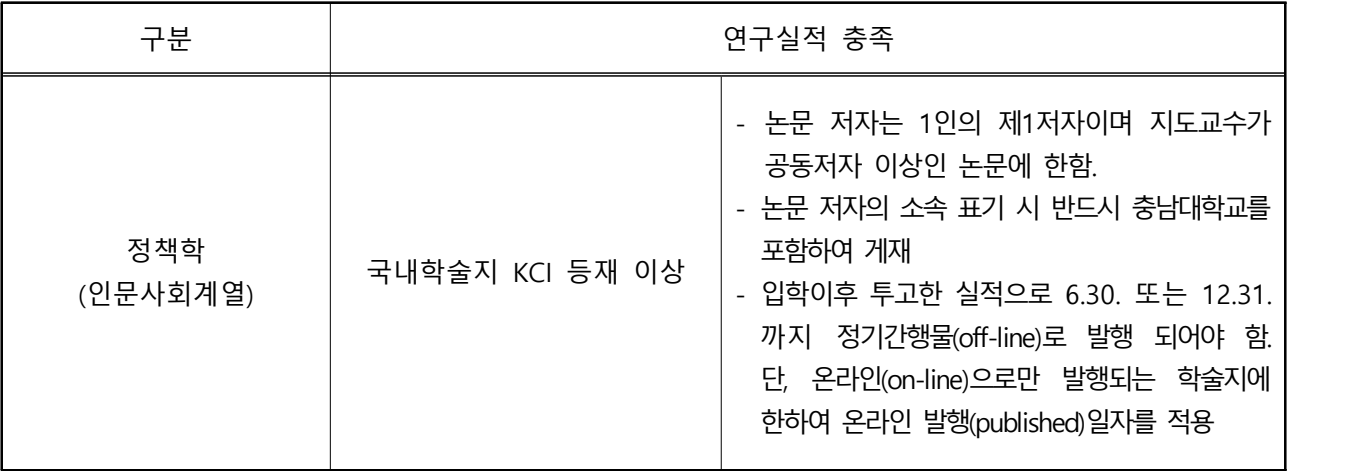

## 석사 학위논문 대체 인정 신청서

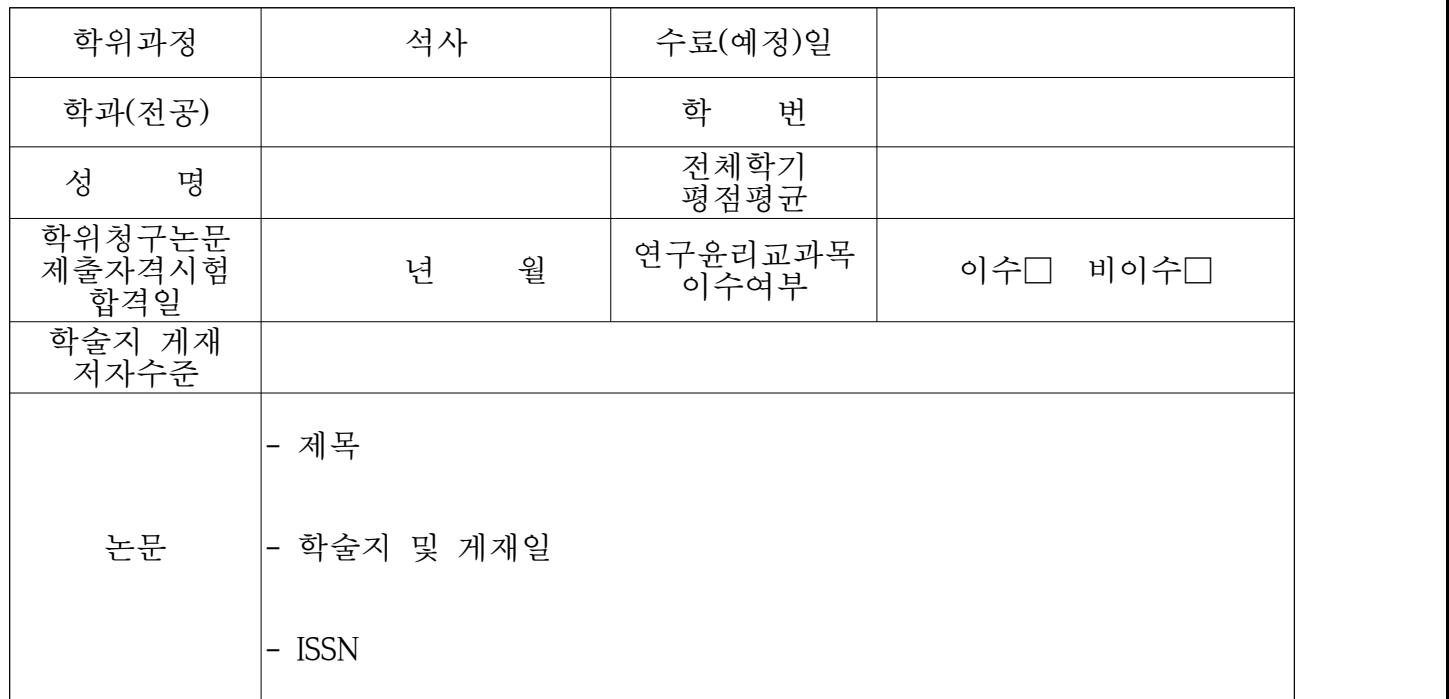

※ 석사학위논문 대체 인정은 학위취득을 위한 요건으로 석사학위논문은 아니며 학적부에 논문명이 기재되지 않음.

 위 본인은 충남대학교 국가정책대학원 석사 학위논문 대체 인정에 관한 운영지 침 제5조에 따라 석사 학위논문을 학술지 게재 논문으로 대체하여 신청하고자 신청서를 제출합니다.

#### 20 년 월 일

- 
- 신 청 자 : (인)<br>지 도 교 수 : (인)<br>학 과 장 : (인)
	-

## 연구윤리 준수 확인서

는 석사 지도교수님의 지도에 따라 성실과 책임

을 갖고 연구하여 진실하고 창의적인 논문을 제출할 것입니다. 논문 작성 시 개인적인 친분이나 논문대행업체 및 다른 사람 과의 상업적인 거래 등 대필로 작성하여 논문을 제출할 경우 학 습윤리 차원에서 어떠한 처벌도 감수할 것이며, 기존 저작물을 인용하거나 참고할 경우 본문에 빠짐없이 명시하고 사실과 다른 허위내용과 실험결과를 논문내용으로 작성하지 않을 것임을 확인합니다.

## 20 년 월 일

작성자 : (서명)

[별지 제1호의3 서식] 제5조(대체 인정 신청 서류)

## 서 약 서

## [학술지 게재 논문 제출자]

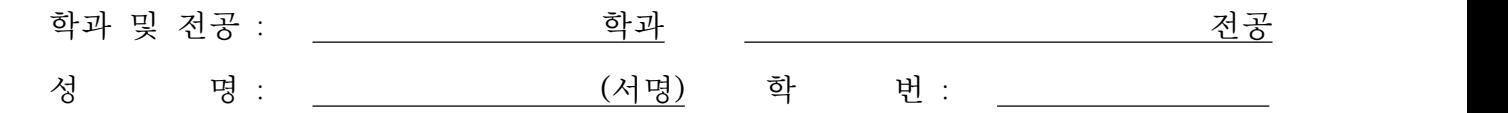

 상기 본인은 석사 학위청구논문 대체 인정을 위한 해 당 서류를 정당한 절차를 거쳐 제출하였음을 확약하며,<br>이후 부정행위 등의 문제 발생 시 학칙 등 관련 규정에 따를 것을 서약합니다.

20 . . .

## 석사 학위논문 대체 인정서

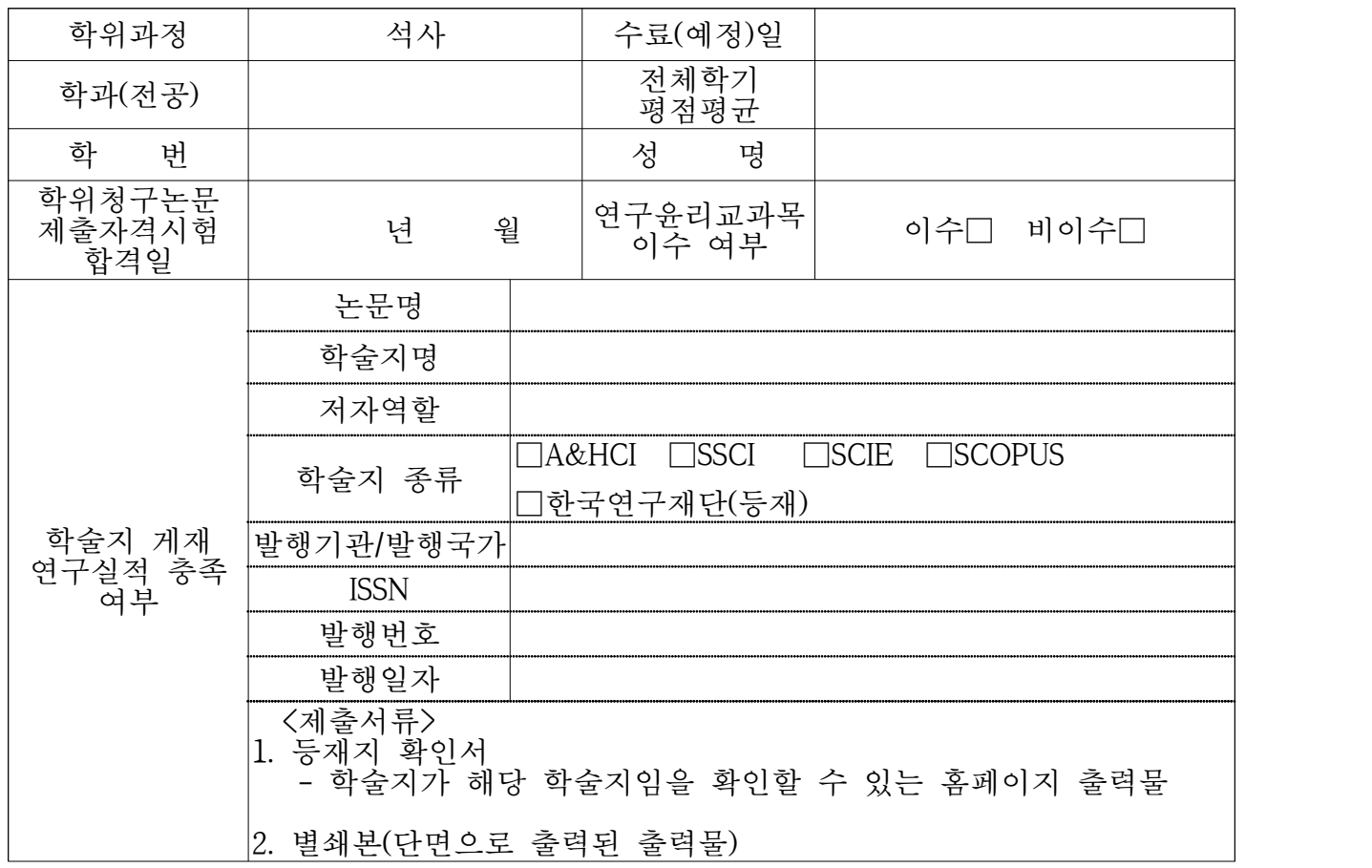

### [석사 학위논문 대체 인정 확인]

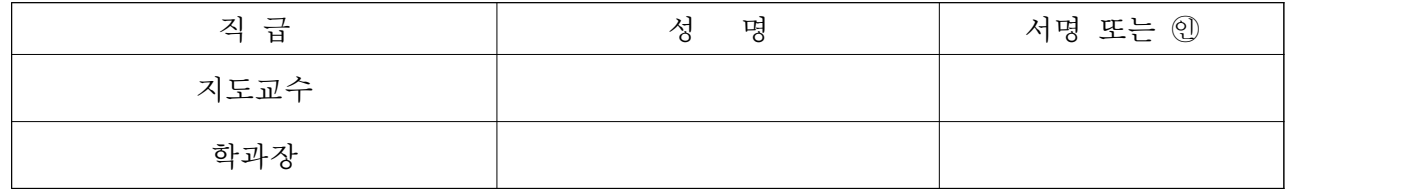

 충남대학교 대학원 석사 학위논문 대체 인정에 관한 운영지침 〔별표 1〕에 따 라 위 학생의 석사 학위논문을 학술지 게재 논문으로 대체하여 인정함을 확인 합니다.

20 년 월 일

[별지 제2호의2 서식] 제6조(대체실적 제출 및 인정 결과보고)

## 석사 학위 신청서

대체실적 :

 충남대학교 국가정책대학원 석사 학위논문 대체 인정에 관한 운영지침 제 7조에 의거 위 제목의 대체 실적물을 첨부하여 정책학 석사학위를 신청 합니다.

#### 20 년 월 일

- 학 과 명 : 학과
- 전 공 명 : 전공
- 신 청 자 : (인)